# **HP Asset Manager**

**Версия ПО: 5.20**

# **Миграция**

**Дата выпуска документа: 01 October 2009 Дата выпуска ПО: October 2009**

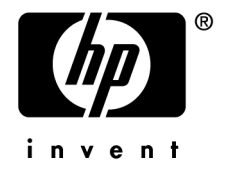

# **Правовые уведомления**

Уведомления об авторских правах

(c) Copyright 1994-2009 Hewlett-Packard Development Company, L.P.

Уведомление об ограниченных правах

Конфиденциальное компьютерное программное обеспечение.

Для обладания продуктом, его использования или копирования необходима действующая лицензия от компании HP.

В соответствии с Федеральными правилами закупок США (FAR) 12.211 и 12.212, коммерческое программное обеспечение, документация на программное обеспечение и технические данные на коммерческие продукты лицензируются правительству США на условиях стандартной коммерческой лицензии поставщика.

#### Гарантия

Единственной гарантией на продукты и услуги компании HP являются прямые заявления о гарантии, сопровождающие такие продукты и услуги.

Никакая информация в настоящем документе не может быть истолкована как предоставление дополнительной гарантии.

Компания HP не несет ответственности за технические или редакционные ошибки, а также пропуски в настоящем документе.

Содержащаяся здесь информация может быть изменена без уведомления.

Получить дополнительные сведения о лицензионных соглашениях трети сторон и/или лицензиях на ПО с открытым кодом либо просмотреть открытый код можно одним из следующих способов.

- В каталоге ThirdParty установочного диска
- В каталогах, в которых расположены двоичные файлы сторонних инструментов и/или инструментов с открытым исходным кодом, после установки Asset Manager
- С помощью URL-адреса компонента, указанного в руководстве Лицензионные соглашения на использование стороннего программного обеспечения и ПО с открытым исходным кодом

Уведомления о торговых марках

- Adobe®, Adobe logo®, Acrobat® and Acrobat Logo® are trademarks of Adobe Systems Incorporated.
- Corel® and Corel logo® are trademarks or registered trademarks of Corel Corporation or Corel Corporation Limited.
- Java™ is a US trademark of Sun Microsystems, Inc.
- Microsoft®, Windows®, Windows NT®, Windows® XP, Windows Mobile® and Windows Vista® are U.S. registered trademarks of Microsoft Corporation.
- Oracle® is a registered trademark of Oracle Corporation and/or its affiliates.
- UNIX® is a registered trademark of The Open Group.

# **Содержание**

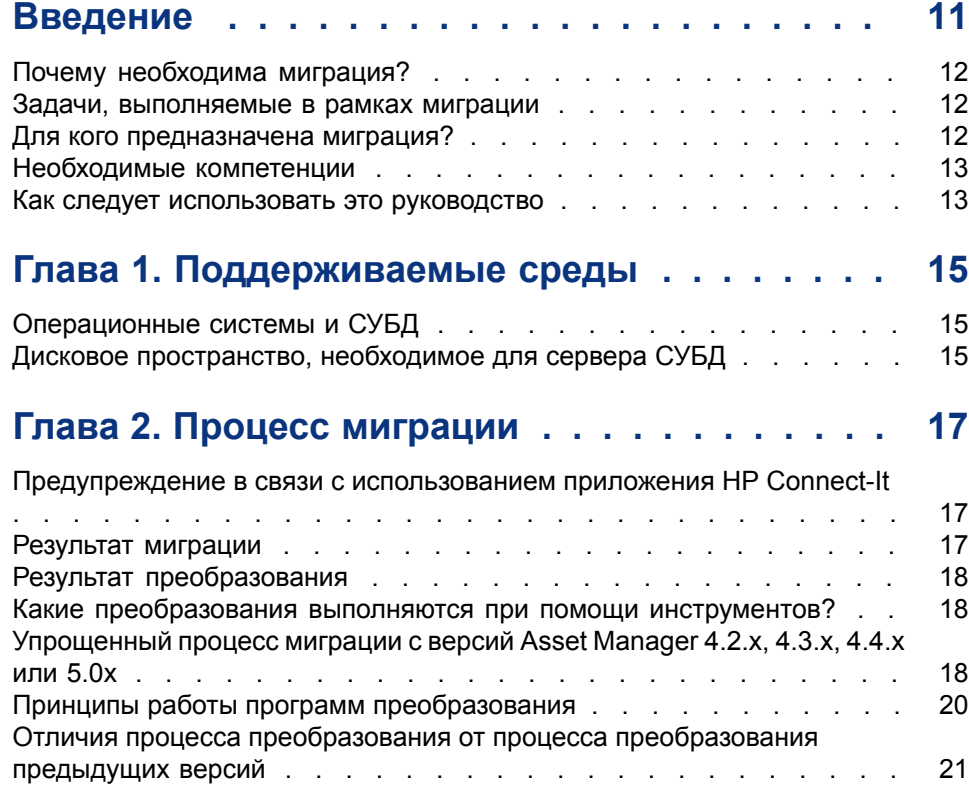

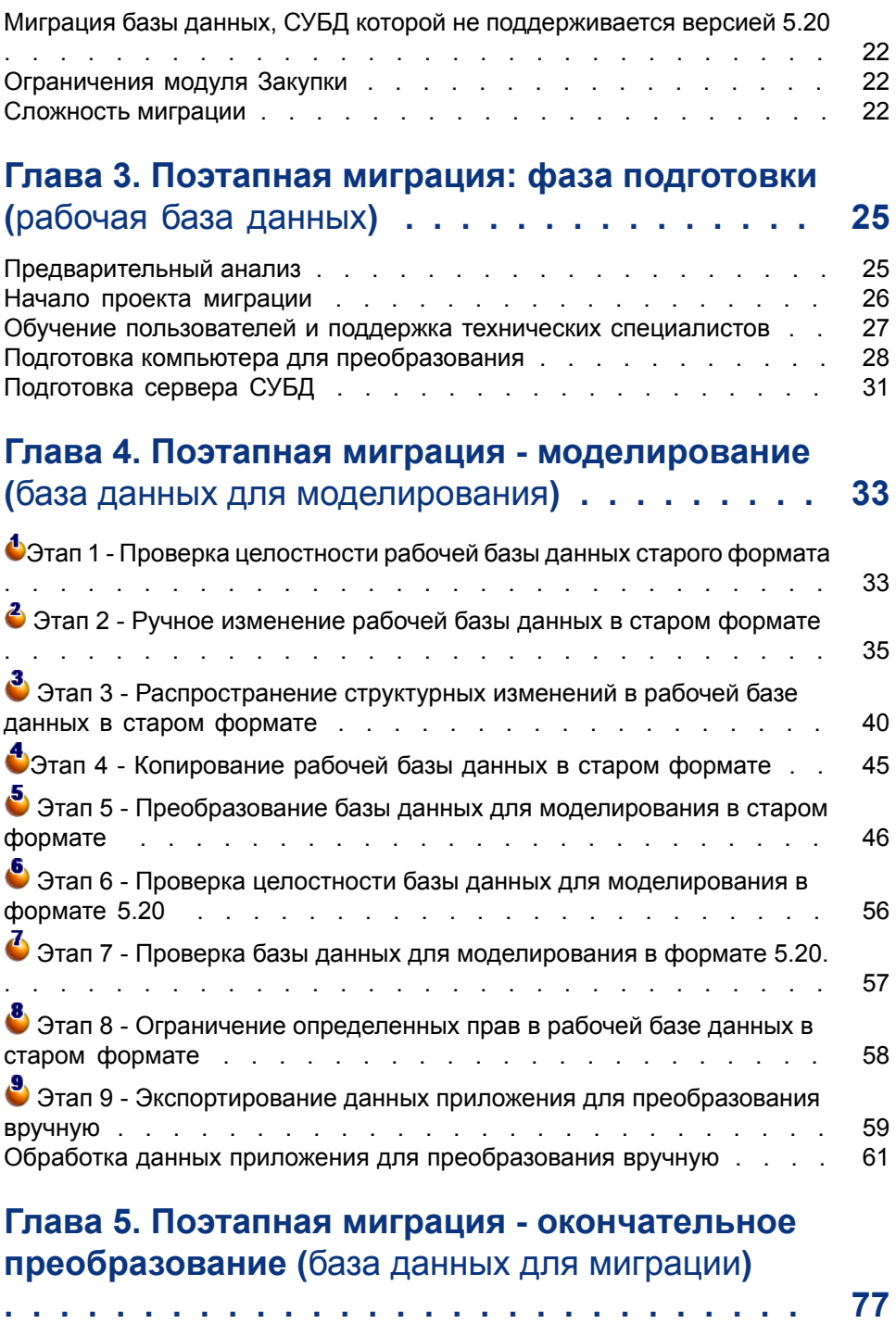

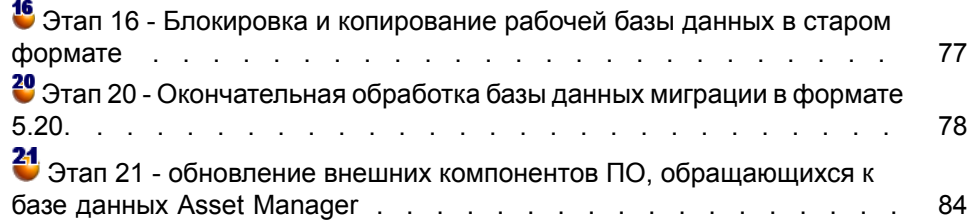

# **Глава 6. Поэтапная миграция - последняя фаза**

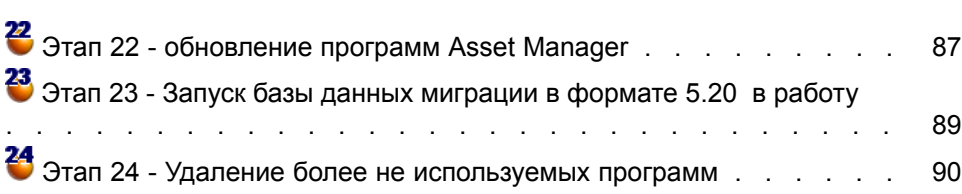

. . . . . . . . . . . . . . . . . . [87](#page-86-0)

# **Глава 7. Глоссарий . . . . . . . . . . . . . . . . . [91](#page-90-0)**

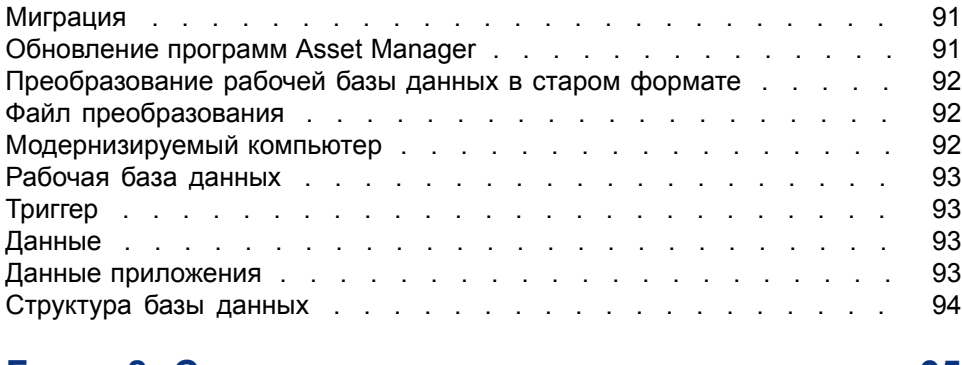

## **Глава 8. Ссылки . . . . . . . . . . . . . . . . . . [95](#page-94-0)**

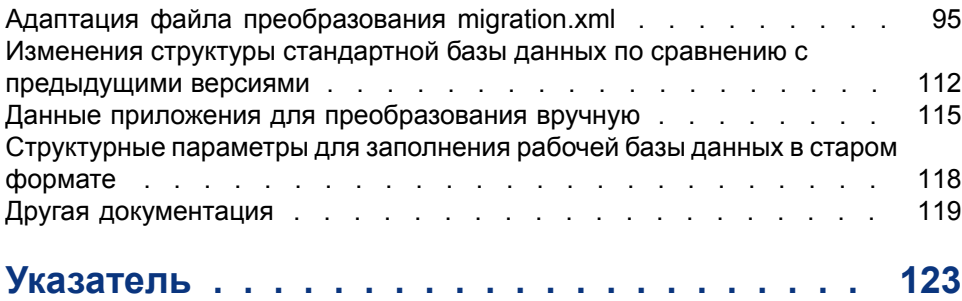

# **Список иллюстраций**

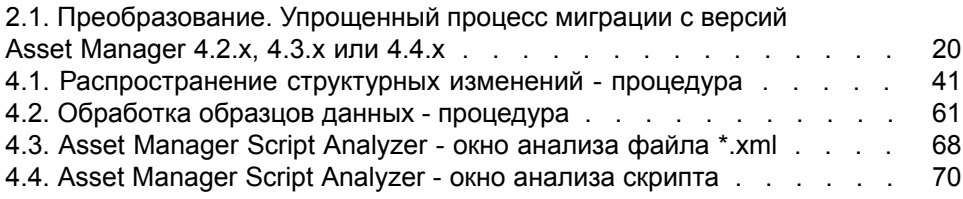

# **Список таблиц**

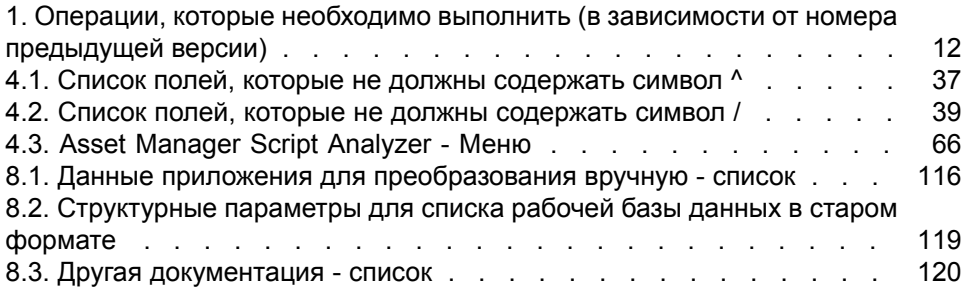

# **Введение**

<span id="page-10-0"></span>Операции, которые необходимо выполнить для обновления с предыдущей версии Asset Manager до версии 5.20, зависят от номера предыдущей установленной версии.

Простые случаи обновления называются простым обновлением и описываются в руководстве по Установке и обновлению (глава Обновление с предыдущей версии).

## **ВАЖНО:**

**Если вам необходимо выполнить** простое обновление**, вам не нужно изучать руководство по** Миграции**.**

Более сложные случаи называются миграцией (которая может быть полной или упрощенной в зависимости от номерапредыдущей используемой версии) и описываются в данном руководстве.

В таблице ниже приведены признаки простых и сложных случаев обновления.

<span id="page-11-3"></span>Таблица 1. Операции, которые необходимо выполнить (в зависимости от номера предыдущей версии)

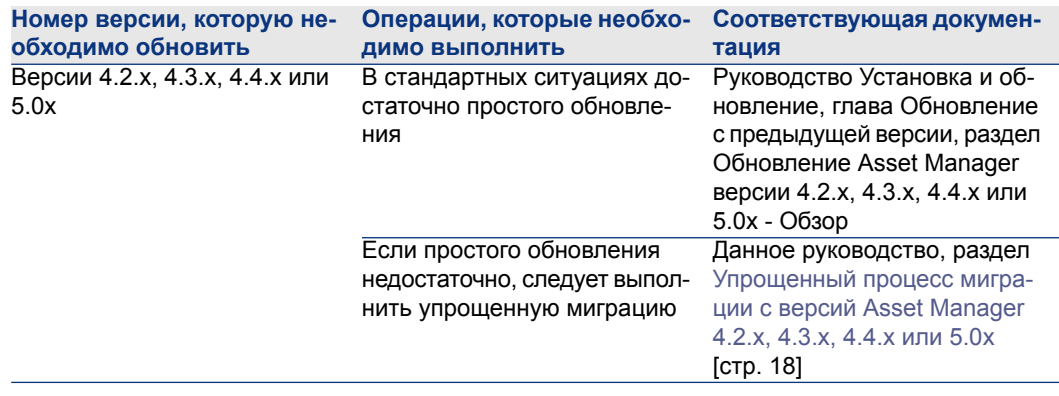

# <span id="page-11-0"></span>Почему необходима миграция?

Версия 4 Asset Manager претерпела значительные структурные изменения:

- Стандартная структура базы данных (таблицы, поля, ссылки, индексы) была значительно изменена.
- <span id="page-11-1"></span>**Были добавлены новые функции.**

В результате всех этих изменений возникла необходимость произвести системную миграцию более ранних версий Asset Manager до версии 5.20.

### Задачи, выполняемые в рамках миграции

<span id="page-11-2"></span>В рамках миграции выполняются следующие задачи:

- Преобразование рабочей базы данных в старом формате в формат 5.20 (по структуре и содержимому).
- Обновление программ Asset Manager до версии 5.20.

## Для кого предназначена миграция?

Данная миграция выполняется инженерами, которые отвечают за следующие моменты:

• Администрирование базы данных Asset Manager.

- Установка Asset Manager.
- <span id="page-12-0"></span>Развертывание Asset Manager.

### Необходимые компетенции

Миграция - это сложный процесс, для которого требуются:

- Глубокие знания ранних версий Asset Manager и версии 5.20 (установка, настройка параметров, структура базы данных, функции, администрирование, взаимодействие с внешними приложениями).
- Подготовка
- Техническая компетенция: SQL, администрирование баз данных.
- **Методология**
- <span id="page-12-1"></span> $\blacksquare$  Время
- Ресурсы

### Как следует использовать это руководство

## $\mathsf{\Omega}$  полсказка:

Перед изучением данного руководства мы рекомендуем вам изучить ряд других руководств Asset Manager 5.20:

- Установка и обновление
- Release Notes
- readme.txt
- Differences between the versions  $3 \times$  and  $4 \times$

## **© ПОДСКАЗКА:**

Мы также рекомендуем вам изучить данное руководство полностью и в том порядке, в каком в нем представлена информация.

#### Глава Поддерживаемые среды

В этой главе содержится список сред, поддерживаемых при миграции.

Ознакомьтесь с этой главой, чтобы узнать, поддерживается ли конфигурация вашей системы.

#### Глава Процесс [миграции](#page-16-0)

В этой главе описывается процесс миграции.

Данный процесс различается в зависимости от того, миграция какой версии Asset Manager производится.

Изучите разделы главы, в которых описывается миграция с установленной у вас версии, и ознакомьтесь с этапами процесса миграции.

#### Глава Поэтапная миграция: фаза [подготовки](#page-24-0) (рабочая база [данных\)](#page-24-0)

#### Глава Поэтапная миграция - [моделирование](#page-32-0) (база данных для [моделирования\)](#page-32-0)

Сначала ознакомьтесь со всеми этими главами целиком, чтобы представить себе все этапы, которые необходимо выполнить в процессе миграции.

Затем подробно изучите каждую главу в том порядке, в каком главы представлены в данном руководстве.

#### Глава [Глоссарий](#page-90-0)

В этой главе приводятся определения ключевых терминов в связи с миграцией.

Ознакомьтесь с этой главой, чтобы получить представление об используемой в данном руководстве терминологии.

#### Глава [Ссылки](#page-94-0)

Эта глава содержит исчерпывающую и систематическую справочную информацию.

Из данной главы можно почерпнуть углубленную или дополнительную информацию.

# **1 Поддерживаемые среды**

## <span id="page-14-0"></span>**Операционные системы и СУБД**

<span id="page-14-1"></span>Миграция может быть выполнена при любых операционных системах и СУБД, поддерживаемых Asset Manager.

Информация о поддерживаемых операционных системах и СУБД представлена в таблице поддержки на сайте. <www.hp.com/go/hpsoftwaresupport>.

## **Дисковое пространство, необходимое для сервера СУБД**

# **ВНИМАНИЕ:**

**При выполнении миграции версии 4.1.0 или более поздней версии Asset Manager, этот раздел можно пропустить.**

Дисковое пространство, выделяемое сервером СУБД рабочей базе данных в старом формате, должно, как минимум, в два раза превышать размер рабочей базы данных в старом формате.

#### $\mathbf{P}$ Процесс миграции

## <span id="page-16-0"></span>Предупреждение в связи с использованием приложения **HP Connect-It**

<span id="page-16-1"></span>Нельзя использовать HP Connect-It для преобразования рабочей базы данных в старом формате.

## Результат миграции

Данная миграция представляет собой совокупность операций, необходимых для преобразования ранней версии Asset Manager до версии 5.20:

- Преобразование рабочей базы данных в старом формате (ее структуры и содержимого) с целью обеспечить ее совместимость с версией 5.20 Asset Manager.
- $\Box$  Обновление программ Asset Manager до версии 5.20 на всех компьютерах администраторов и пользователей.

Так как преобразование базы данных представляет собой сложный процесс, в начале данной главы содержится общая вводная информация.

С другой стороны, так как обновление программ - это достаточно распространенная и хорошо известная операция, в данном руководстве не разъясняются общие принципы этой операции.

## Результат преобразования

<span id="page-17-0"></span>Преобразование базы данных обеспечивает следующие результаты:

- Совместимость структуры текущей базы данных со структурой версии 5.20 Asset Manager.
- Сохранение исходных данных в каждом возможном случае.
- <span id="page-17-1"></span>Изменение данных, которые не удается сохранить в исходном состоянии в связи с изменениями структуры базы данных. Эти изменения выполняются автоматически в каждом возможном случае и вручную, когда их выполнение в автоматическом режиме невозможно.

## Какие преобразования выполняются при помощи инструментов?

- Полнота структуры базы данных.
- Большая часть данных.

Данные, имеющие ссылки на таблицы, поля и ссылки базы данных, необходимо проверить и, по возможности, изменить вручную.

Список этих элементов данных: ► Данные приложения для преобразования вручную [стр. 115].

## **E RHUMAHUE:**

<span id="page-17-2"></span>Программы преобразования можно использовать только для выполнения миграции.

# Упрощенный процесс миграции с версий Asset Manager 4.2.x, 4.3.х. 4.4.х или 5.0х

1 Моделирование преобразования с использованием базы данных для моделирования:

• Проверка целостности рабочей базы данных в старом формате с использованием Asset Manager Application Designer.

• Этап 1 - Проверка целостности рабочей базы данных старого формата  $[CPD. 33]$ 

Выполняемая вручную корректировка рабочей базы данных в старом формате с использованием Asset Manager (при необходимости).

Этап 2 - Ручное [изменение](#page-34-0) рабочей базы данных в старом формате [стр. 35]

Распространениеструктурных изменений, выполненных срабочей базой данных в старом формате, на стандартные файлы описания базы данных 5.20 gbbase\*.\*.

Этап3- [Распространениеструктурных](#page-39-0) изменений врабочей базе данных в старом [формате](#page-39-0) [стр. 40]

Создание резервной копии рабочей базы данных в старом формате. Данная резервная копия называется базой данных для моделирования. При моделировании преобразования с использованием этой базы данных для моделирования пользователи продолжают работать с рабочей базой данных в старом формате.

Этап 4 - [Копирование](#page-44-0) рабочей базы данных в старом формате [стр. 45]

Преобразование базы данных для моделирования в старом формате с использованием Asset Manager Application Designer.

Таким образом, выполняется преобразование структурных параметров базы данных для моделирования в старом формате при сохранении внесенных структурных изменений.

[Преобразование](#page-48-0) базы данных для моделирования в старом формате [стр. 49]

**•** Проверка целостности базы данных для моделирования в формате 5.20 с использованием Asset Manager Application Designer.

Таким образом, можно проверить, не была ли повреждена база данных для моделирования в процессе преобразования.

Этап 6 - Проверка целостности базы данных для [моделирования](#page-55-0) в [формате](#page-55-0) 5.20 [стр. 56]

2 Преобразование второй резервной копии рабочей базы данных в старом формате, которая называется базой данных миграции:

 $\Phi$  Блокировка рабочей базы данных в старом формате и создание резервной копии, которая называется база данных миграции.

Этап 16 - Блокировка и [копирование](#page-76-1) рабочей базы данных в старом [формате](#page-76-1) [стр. 77]

Преобразование базы данных миграции в старом формате с использованием Asset Manager Application Designer.

[Преобразование](#page-48-0) базы данных для моделирования в старом формате [стр. 49]

Вместоподключения к базе данных для моделирования в старом формате необходимо подключиться к базе данных миграции в старом формате.

Проверка целостности базы данных миграции в формате 5.20 с использованием Asset Manager Application Designer.

Этап 6 - Проверка целостности базы данных для [моделирования](#page-55-0) в [формате](#page-55-0) 5.20 [стр. 56]

Вместо подключения к рабочей базе данных в старом формате необходимо подключиться к базе данных миграции формате 5.20.

3 Завершение преобразования базы данных миграции в формате 5.20 с использованием Asset Manager. Именно эта база данных миграции в формате 5.20 будет использоваться в процессе работы после обновления программ.

Этап 20 - [Окончательная](#page-77-0) обработка базы данных миграции в формате [5.20.](#page-77-0) [стр. 78]

4 Обновление компонентов внешнего ПО, имеющих доступ к базе данных Asset Manager.

Этап 21 - обновление внешних компонентов ПО, [обращающихся](#page-83-0) к базе данных Asset [Manager](#page-83-0) [стр. 84]

- 5 <sup>11</sup> Обновление программ Asset Manager.
	- Этап 22 [обновление](#page-86-1) программ Asset Manager [стр. 87]
- $6$   $\frac{12}{2}$  Ввод в эксплуатацию базы данных миграции в формате 5.20.
	- $\triangleright$  Этап 23 Запуск базы данных миграции в формате 5.20 в работу [стр. 89]
- 7 <sup>13</sup> Удаление программ, которые больше не используются.
	- Этап 24 Удаление более не [используемых](#page-89-0) программ [стр. 90]

<span id="page-19-1"></span>Ниже изложены основные этапы процесса преобразования:

# <span id="page-19-0"></span>**Рисунок 2.1. Преобразование. Упрощенный процесс миграции с версий Asset Manager 4.2.x, 4.3.x или 4.4.x**

# ×

# **Принципы работы программ преобразования**

Программы преобразования интегрированы в:

- Asset Manager Application Designer 5.20.
- Asset Manager Script Analyzer 5.20.

Эти программы запускаются из группы программ Asset Manager.

Программы, интегрированные в Asset Manager Application Designer, можно открыть через следующие меню:

#### • Действие/ Диагностика / Восстановление базы данных

Эта программа используется для проверки и восстановления текущей базы данных.

#### • Миграция/ Распространение настраиваемой структуры

Эта программа используется для распространения настроек, сделанных в рабочей базе данных в старом формате, на стандартные файлы описания базы данных 5.20 gbbase\*.\*.

#### • Миграция/ Экспорт данных приложения

Эта программа используется для экспортирования данных приложения, которые необходимо преобразовать вручную в формате XML, что позволяет откорректировать их настройку.

#### • Миграция/Преобразование базы данных

Эта программа используется для преобразования текущей базы данных в соответствии со спецификациями файла преобразования migration.xml.

#### <span id="page-20-0"></span>• Миграция/ Восстановление данных приложения

Эта программа используется для импорта проанализированных и откорректированных данных приложения.

# Отличия процесса преобразования от процесса преобразования предыдущих версий

При преобразовании рабочей базы данных в старом формате больше не требуется импорт данных предыдущей версии в пустую базу данных в отличие от преобразования версий, предшествующих версии 4.0.0.

Программы преобразования выполняют необходимые изменения непосредственно в рабочей базе данных в старом формате.

Этот новый метод имеет многочисленные преимущества:

- Значительно сокращается продолжительность преобразования.
- Не выполняется изменение данных, хранящихся в полях, которые существуют также в новой структуре. Это также позволяет дополнительно сократить продолжительность преобразования (так как отпадает необходимость импортировать такие данные).
- Можно настроить файл преобразования migration.xml:
- Файл имеет формат XML.
- Файл можно редактировать в текстовом редакторе или редакторе файлов XML.
- В основном, этот файл независитот СУБД: для СУБД он преобразуется в команды SQL.

<span id="page-21-0"></span>Asset Manager Script Analyzer используется для ручного преобразования экспортированных данных приложения (перед их восстановлением) при помощи меню Миграция/ Экспорт данных приложения.

# **Миграция базы данных, СУБД которой не поддерживается версией 5.20**

Если СУБД рабочей базы данных в старом формате не поддерживается версией 5.20:

1 Необходимо выполнить перенос рабочей базы данных в старом формате в СУБД, которая поддерживается Asset Manager 5.20.

Информация о том, как это сделать, представлена в руководстве Администрирование, в главе Создание, изменение и удаление базы данных Asset Manager (разделИзменение СУБД).

<span id="page-21-1"></span>2 Далее необходимо перейти к миграции в соответствии с приведенным в данном руководстве описанием.

## **Ограничения модуля Закупки**

После преобразования рабочей базы данных в старом формате вы больше не сможете выполнять следующие операции:

- <span id="page-21-2"></span>■ Получать заказы, которые были частично получены до преобразования.
- Возвращать активы, полученные до преобразования.

В связи с этим мы рекомендуем выполнить эти операции до преобразования рабочей базы данных в старом формате .

## **Сложность миграции**

Изложенная в данном руководстве методология позволяет предвидеть и избежать многочисленных проблем.

Однако представленную методологию необходимо адаптировать к особенностям использования Asset Manager в вашей компании.

Сложность преобразования зависит от объема настройки рабочей базы данных в старом формате .

# Поэтапная миграция: фаза 3 подготовки (рабочая база данных)

<span id="page-24-1"></span><span id="page-24-0"></span>В этой главе последовательно описываются операции, выполняемые перед преобразованием.

# Предварительный анализ

Перед реализацией процесса миграции необходимо выполнить полный анализ потребностей и имеющихся ограничений:

- 1 Убедитесь, что вы можете выполнить все аспекты миграции, описанные в данном руководстве.
- 2 Изучите модификации, внесенные в Asset Manager 5.20.
	- ▶ Другая документация [стр. 119]
- 3 Определите, как эти изменения (новые функции, модификации функций и т. п.) повлияют на использование Asset Manager.
- 4 Определите, когда необходимо внедрить эти новые функции (одновременно с миграцией или позже).
- 5 Измените спецификации проекта (организацию работы, организацию данных, конфигурацию параметров и т. п.) в зависимости от влияния новых функций на использование программы.
- 6 Обновите документацию для пользователей и документацию для обучения.

## **Начало проекта миграции**

<span id="page-25-0"></span>В зависимости от того, в какой степени была изменена версия 5.20 Asset Manager, в процессе миграции могут принимать участие лица, отвечающие за следующие моменты:

- Номенклатура
- Развертывание функциональных модулей:
	- **Закупки**
	- Контракты
	- Финансирование
	- Кабели и линии связи
- Инвентарный список
- Настройка базы данных.
- Создание, отчеты, запросы, схемы рабочего процесса, действия и т. п.
- Интеграция Asset Manager с внешними приложениями.
- Обучение пользователей
- Поддержка пользователей

Важно заранее выбрать лиц, участвующих в проекте, и проинформировать их об этом с начала реализации проекта.

## **ПОДСКАЗКА:**

**Мы рекомендуем найти спецификации проекта, использованные при внедрении предыдущих версий решения.**

Необходимо провести собрание, посвященное началу реализации проекта, на котором необходимо произвести распределение задач и запланировать их выполнение. На таком собрании должны присутствовать все участники реализации проекта миграции.

Если в вашей компании Asset Manager используется на продвинутом уровне (используются различные правила целостности, автоматические механизмы, настройки параметров), по каждой функциональной или технической области можно назначить рабочую группу, подотчетную руководителю проекта.

## **ВНИМАНИЕ:**

**Миграция включает несколько технических аспектов. В связи с этим в каждую рабочую группу должен входить хотя бы один инженер с соответствующей компетенцией. В частности, если вы планируете изменить файл преобразования migration.xml по умолчанию, к этой задаче необходимо привлечь сотрудника с обширными познаниями в области SQL.**

Если требуется воспользоваться новыми функциями немедленно, необходимо пересмотреть спецификации проекта и перенастроить соответствующие параметры.

## **Q** ПОДСКАЗКА:

**Из осторожности некоторые предприятия предпочитают разбивать процесс миграции на несколько отдельных фаз:**

- 1 **Получение функционального эквивалента предыдущей версии Asset Manager и стабилизация его работы.**
- 2 **Исследование новых функциональных возможностей Asset Manager 5.20.**

**Это обеспечит плавный переход.**

## **<sup>©</sup> ПОДСКАЗКА:**

<span id="page-26-0"></span>**Обязательно обращайтесь в компанию HP или к партнерам компании, которые могут предоставить вам помощь опытныхспециализированных консультантов на любом этапе проекта миграции.**

# **Обучение пользователей и поддержка технических специалистов**

При миграции программ и преобразовании рабочей базы данных в старом формате может возникнуть необходимость провести обучение сотрудников, которые будут использовать и осуществлять поддержку использования Asset Manager.

Для этого необходимо сделать следующее:

- 1 Определить задачи по обучению.
- 2 Определить график обучения.
- 3 Подготовить материал для обучения.
- 4 Обновить материалы для пользователей.

### **ВНИМАНИЕ:**

**Пользователи Asset Manager должны пройти необходимую подготовку перед вводом в эксплуатацию** рабочей базы данных в формате 5.20**.**

## **<sup>©</sup> ПОДСКАЗКА:**

<span id="page-27-0"></span>**Обязательно обращайтесь в компанию HP или к партнерам компании, которые могут предоставить вам помощь опытныхспециализированных консультантов по вопросам обучения.**

## **Подготовка компьютера для преобразования**

Перед преобразованием рабочей базы данных в старом формате необходимо подготовить компьютер для проведения преобразования.

В этой главе перечисляются компоненты, которые необходимо установить на компьютер для преобразования.

#### Установка версии Asset Manager, соответствующей рабочей базе данных в старом формате

Необходимо установить эту версию, чтобы получить доступ к рабочим базам данных:

- Рабочая база данных
- База данных для моделирования
- База данных миграции

Необходимо установить хотя бы базовый модуль.

#### Проверьте, имеется ли доступ к рабочей базе данных в старом формате

Это необходимо сделать в следующих целях:

- Подготовка рабочей базы данных в старом формате для преобразования.
- Создание резервной копии рабочей базы данных в старом формате для моделирования с последующим преобразованием.

#### Установка Asset Manager 5.20

Необходимо установить, как минимум, следующие компоненты:

- Клиент Asset Manager
- Asset Manager Application Designer
- **Документация**
- Миграция
- Комплект данных
- Asset Manager Export Tool
- **HP AutoPass License Management Tool**

В этом экземпляре HP AutoPass License Management Tool необходимо установить все лицензионные ключи, применимые к базе данных.

▶ Руководство Администрирование, глава Установка лицензионных ключей.

## $\Omega$  подсказка:

HP AutoPass License Management Tool автоматически устанавливается с любым устанавливаемым компонентом Asset Manager 5.20.

При этом установка лицензионных ключей выполняется вручную.

## $3AMFUAHMF$

Если используемая рабочая база данных в старом формате поддерживает несколько языков (руководство ⊳ Администрирование, глава Создание, изменение и удаление базы данных Asset Manager, раздел Языки клиента Asset Manager), были настроены определенные многоязычные элементы, и необходимо выполнить преобразование этих многоязычных элементов автоматически (► Распространение структурных изменений. [стр. 42]), Asset Manager 5.20 должна быть доступна на дополнительных языках и необходимо установить Asset Manager на этих языках на компьютеры, используемые для преобразования.

Будут распространены все многоязычные элементы, за исключением контекстно-зависимой справки по полям и ссылкам (⊳ Справка по полям [стр. 79]).

При необходимости автоматического распространения настроек для языка X необходимо дождаться, пока Asset Manager станет доступным для этого языка.

При необходимости можно выполнить обновление в уже доступной языковой версии, но при этом не будет поддерживаться возможность распространения настроек, сделанных для языка Х. Язык Х будет вставлен в рабочую базу данных в формате 5.20, когда Asset Manager 5.20 станет доступна для этого языка. При этом придется вручную распространять настройки, сделанные в рабочей базе данных в старом формате.

#### Установка HP Connect-It (версия, поставляемая с Asset Manager  $5,20)$

Это приложение используется для восстановления данных приложений, которые после корректировки необходимо преобразовывать вручную.

# **SAMEYAHUE**

Для использования HP Connect-It необходим ключ авторизации. Обязательно убедитесь в наличии этого ключа. При необходимости обратитесь в компанию НР за ключом перед использованием приложения **HP Connect-It.** 

# **ВНИМАНИЕ**

Нельзя использовать HP Connect-It для преобразования рабочей базы данных в старом формате.

#### **Установка редактора файлов XML**

Установка редактора файлов XML является опциональной (стандартного текстового редактора достаточно), но такой редактор весьма удобен для редактирования файла преобразования migration.xml и проверки правильности XML-структуры.

#### Установка среды Sun Java Runtime (версии, поставляемой с **Asset Manager 5.20)**

Этот инструмент понадобится для преобразования настроек структуры рабочей базы данных в старом формате.

Увеличьте размер динамической области Јаvа во избежание проблем с памятью:

- 1 Определите местоположение файла amdba.ini: руководство ► Установка и обновление, глава файлы .ini и .cfg, раздел Доступные файлы .ini и .cfg.
- 2 Откройте файл в текстовом редакторе.
- 3 В разделе [Option] добавьте или измените параметр /Advanced/SduJavaCmd и установите его значение на java -Xmx500M : /Advanced/SduJavaCmd=java  $-Xmx500M.$
- 4 Сохраните amdba.ini.

#### Факторы, влияющие на скорость преобразования

- Производительность СУБД
- Пропускная способность между компьютером с Asset Manager Application Designer и компьютером, на котором установлены базы данных старого формата.
- Производительность компьютеров, на которые установлены Asset Manager Application Designer и базы данных старого формата (минимальная).

## **© ПОДСКАЗКА:**

Если в рабочей базе данных в старом формате содержится большой объем данных, необходимо выбрать компьютеры, на которых установлена Asset Manager Application Designer, так, чтобы они были расположены как можно ближе к компьютерам с возможными базами данных (например, компьютеры, которые не нужно объединять в ГВС). Это особенно важно в отношении таблиц, содержащих очень длинные поля и двоичные данные (например, amComment и amImage).

## <span id="page-30-0"></span>Подготовка сервера СУБД

#### Выделение необходимого пространства для баз данных старого формата

Во время миграции необходимо выполнить преобразование базы данных для моделирования в старом формате и базы данных миграции в старом формате.

Обязательно проверьте, достаточно ли места выделено для каждой базы данных. В противном случае преобразование может быть выполнено с ошибками или не выполнено.

▶ Дисковое пространство, необходимое для сервера СУБД [стр. 15]

#### Сегменты отката

## $\mathcal{S}$  **ЗАМЕЧАНИЕ:**

Сегменты отката - это термин Oracle.

Эквивалент в Microsoft SQL Server - журналы транзакций.

Для поддержки крупных транзакций во время преобразования должны быть определены все сегменты отката.

Такая транзакция заключается в выполнении за одну операцию действия INSERT для целой таблицы, занимающей больше всего места.

# **Поэтапная миграция моделирование (база данных для моделирования) 4**

<span id="page-32-0"></span>Перед преобразованием рабочей базы данных в старом формате необходимо выполнить моделирование этого преобразования.

Однако такое моделирование нельзя выполнить в рабочей базе данных. Его можно выполнить только в базе данных для моделирования.

В то же время, пользователи могут продолжить использование рабочей базы данных в старом формате в нормальном режиме.

После завершения моделирования можно произвести преобразование другой резервной копии рабочей базы данных в старом формате, называемой базой данных миграции.

<span id="page-32-1"></span>Именно эта база данных миграции в формате 5.20 будет использоваться в процессе работы.

В этой главе последовательно описываются операции, выполняемые с базой данных миграции.

# **Этап 1 - Проверка целостности рабочей базы данных старого формата**

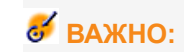

1

**Создание резервной копии рабочей базы данных в старом формате.**

2 Выполните дополнительное первоначальное подтверждение в рамках прежней версии Asset Manager Application Designer.

# **ВНИМАНИЕ:**

#### **Эта проверка является необязательной.**

**Проверка параметра** Проверка достоверности записей **для таблиц, имеющих скрипт** Достоверность **и содержащих много записей, может занять более одного дня.**

**Для таких таблиц скрипт достоверности будет выполняться для каждой записи в таблице.**

**В некоторых случаях проверка может вообще не завершится.**

- 1 Запустите старую версию Asset Manager Application Designer.
- 2 Подключитесь к рабочей базе данных в старом формате (меню Файл/ Открыть, опция Открыть существующую базу данных).
- 3 Откройте окно диагностики базы данных (меню Действие/

#### Диагностика/ Восстановление базы данных).

- 4 Выберите в списке таблиц (Все таблицы).
- 5 Введите имя файла журнала и путь к нему.
- 6 Выберите только опцию Проверка достоверности записей.
- 7 Выберите опцию Восстановить.
- 8 Щелкните команду Запустить.
- 9 Прочитайте сообщения из окна выполнения.
- 10 При необходимости ознакомьтесь с файлом журнала.

3

# **ВНИМАНИЕ:**

**Если для СУБД** рабочей базы данных в старом формате **используется DB2, нужно остановиться на этом этапе, не выполняя вторую проверку.**

Выполите вторую проверку с помощью Asset Manager Application Designer формата 5.20:

- 1 Запустите Asset Manager Application Designer 5.20.
- <sup>2</sup> Подключитесь к рабочей базе данных в старом формате (меню Файл / Открыть, опция Открыть существующую базу данных).

## **ЗАМЕЧАНИЕ:**

**К базе данных в старом формате можно подключиться с помощью Asset Manager Application Designer 5.20.**

- 3 Откройте окно диагностики базы данных (меню Действие/ Диагностика/ Восстановление базы данных).
- 4 Выбрать в списке таблиц (Все таблицы).
- 5 Введите имя файла журнала и путь к нему.
- 6 Выберите все опции проверки, кроме Проверка достоверности записей.
- 7 Выберите опцию Восстановить.
- 8 Щелкните команду Запустить.
- 9 Прочитайте сообщения из окна выполнения.
- 10 При необходимости ознакомьтесь с файлом журнала.

<span id="page-34-0"></span>Для получения дополнительной информации о подробных списках ознакомьтесь с руководством Администрирование, глава Диагностика и восстановление базы данных.

# • Этап 2 - Ручное изменение рабочей базы данных в старом формате

# $\mathbf{P}$  RHUMAHUE:

Перед выполнением описанных в настоящем разделе изменений мы настоятельно рекомендуем сделать резервную копию рабочей базы данных в старом формате.

При преобразовании рабочей базы данных в старом формате некоторые данные изменяются, что необходимо для обеспечения качества процедуры.

Большинство ограничений рабочей базы данных в старом формате связаны с элементами Mapping файла преобразования migration.xml.

В этом разделе указан список ограничений, связанных со стандартными файлами преобразования. Если вы изменяете стандартные файлы преобразования, необходимо определить и проверить ограничения, связанные с вносимыми изменениями.

### Изменения, относящиеся ко всем версиям рабочей базы данных в старом формате

#### Обновление таблицы amCounter

Этот раздел предназначен для изменения хранимой процедуры up GetCounterVal. Эта процедура управляет таблицей **amCounter** в соответствии с директивами следующих технических рекомендаций:

- Microsoft SQL Server: TN317171736
- Сервер базы данных Oracle: TN12516652
- DB2 UDB: TN1029175140 (для Asset Manager версии 3.x)

Если вы внесли изменения, описанные в данных технических уведомлениях, некоторые записи в таблице **amCounter** больше не обновляются хранимой процедурой up GetCounterVal.

Таким образом, перед преобразованием рабочей базы данных старого формата необходимо:

- 1 Сделать копию хранимой процедуры up GetCounterVal, если вы планируете изменить ее аналогичным образом после преобразования.
- $2$  Вручную обновить счетчики в таблице **amCounter**, перешедшие на другие таблицы.
- 3 Восстановить первоначальное состояние хранимой процедуры up GetCounterVal.

#### Обязательный характер полей и ссылок

Определенные поля и ссылки должны быть заполнены, прежде чем в указанной таблице можно будет создать запись.

Обязательный характер полей и ссылок определяется в Asset Manager базе данных или в файлах описания базы данных gbbase\*.\*.

Обязательный характер может применяться во всех случаях или определяться с помощью скрипта.

Записи, созданные или измененные программой преобразования, должны учитывать обязательный характер полей и ссылок. Обязательный характер указывается в модифицированных 5.20 gbbase\*.\* файлах описания баз данных.

Поля и ссылки должны иметь прямую связь (описанную в файле преобразования migration.xml) или косвенную связь (автоматически определяемую, когда поля или ссылки используют одно и то же имя SQL).

Файлы преобразования migration.xml, устанавливаемые по умолчанию с Asset Manager 5.20, работают корректно, если формат рабочей базы данных в старом формате и стандартных 5.20 gbbase\*.\* файлов описания баз данных не изменен.
Адаптация стандартных файлов преобразования migration.xml возможна только в следующих случаях:

- При случайном удалении обязательного характера поля или ссылки при использовании рабочей базы данных в старом формате.
- Если вы добавите обязательный характер для определенных полей или ссылок стандартных 5.20 gbbase\*.\* файлов описания базы данных.

Для заполнения обязательных полей и ссылок файл преобразования может использовать определенные данные рабочей базы данных в старом формате.

Необходимо убедиться, что поля и ссылки, объявленные обязательными в модифицированных5.20gbbase\*.\* файлахописания базы данных, заполнены в рабочей базе данных в старом формате до преобразования.

В качестве примера можно взять поле **ICategId** в таблице **amAsset**.

При возникновении сомнений в отношении заполненных ссылок, необходимо проверить, заполнен ли внешний ключ.

#### **Длина значений полей**

Некоторые поля рабочей базы данных в старом формате используются для заполнения других полей в рабочей базе данных в формате 5.20.

Некоторые из исходных полей длиннее, чем поля назначения.

При возникновении проблем необходимо убедиться, что длина значений, хранимых в этих исходных полях не соответствуют размеру полей назначения.

При возникновении проблемы ее можно решить следующим образом:

- Уменьшить длину исходных значений.
- Увеличитьразмерполя назначения (в измененных5.20gbbase\*.\* файлах).

При преобразовании слишком длинные значения будут обрезаны.

#### **Символ** ^

Этот символ не должен использоваться в значениях полей рабочей базы данных в старом формате и в значениях следующих полей (вы можете определить, какие из этих полей вы используете в вашей версии рабочей базы данных в старом формате):

Таблица 4.1. Список полей, которые не должны содержать символ ^

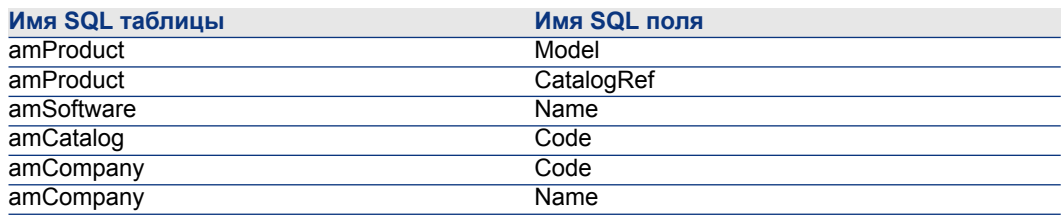

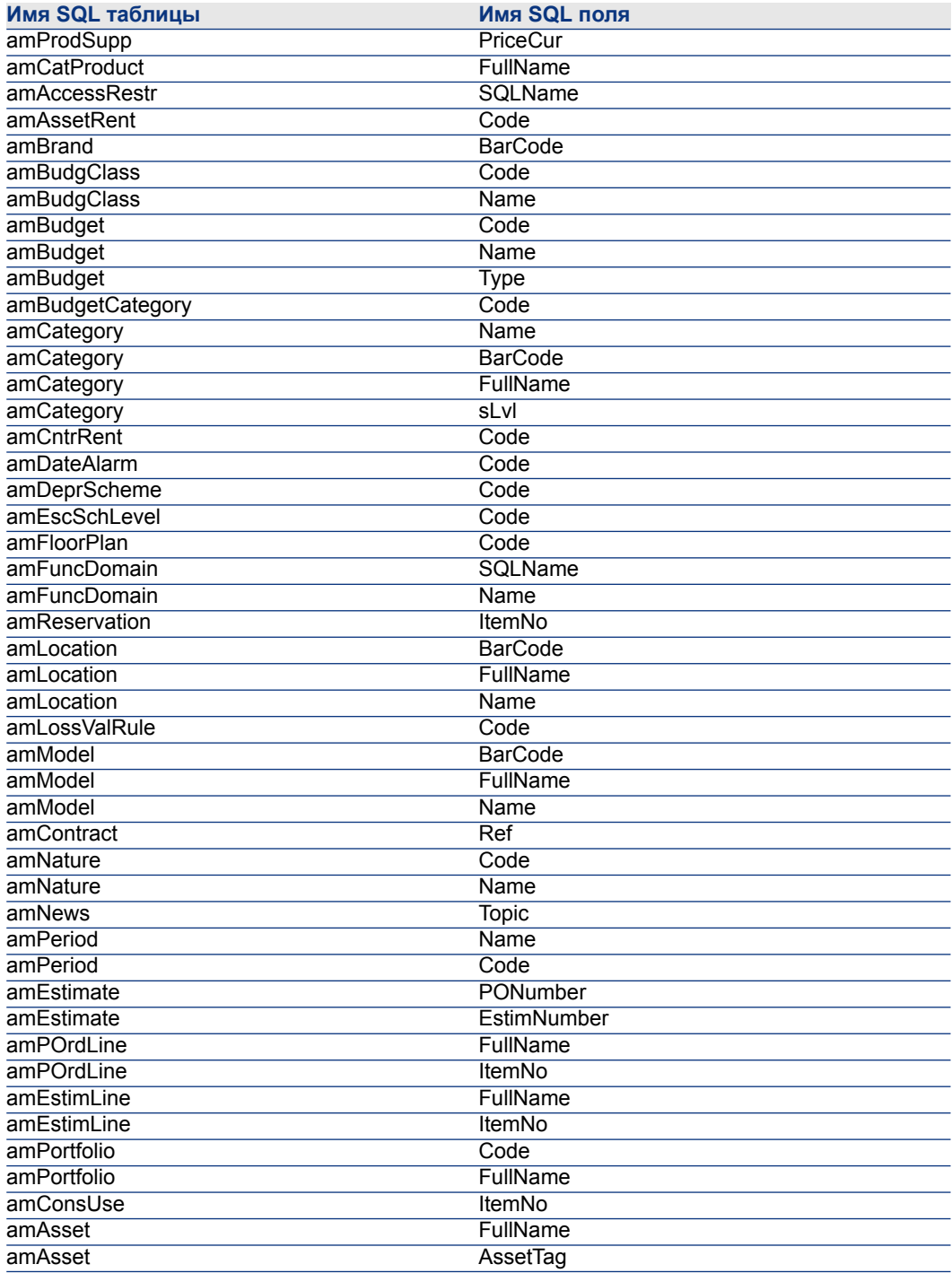

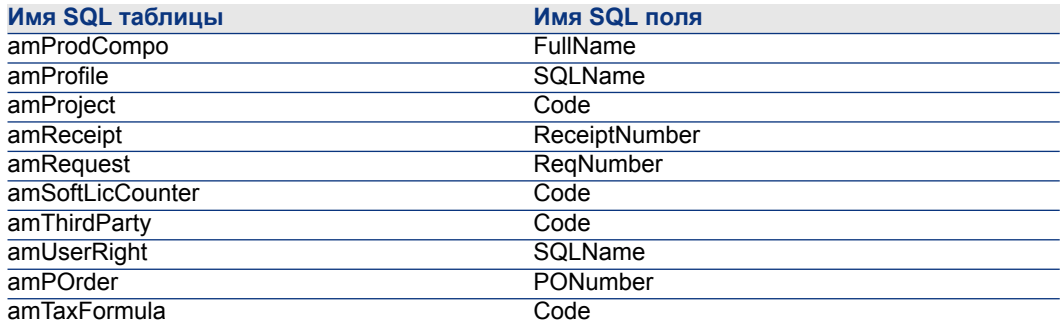

#### Модули Закупки и Рабочий процесс

Мы рекомендуем завершить перед преобразованием максимальное количество незавершенных операций (частично полученные заказы, возвращаемые товары, рабочие процессы, и т. д.).

## $\mathbf{H}$  **BHUMAHUE:**

Мы также рекомендуем сохранить резервную копию рабочей базы данных в старом формате на случай возникновения проблем при преобразовании.

#### Поля Полное имя

При использовании символьной строки, содержащей символ /, для заполнения

поля Полное имя (FullName), символ / интерпретируется как разделитель иерархических уровней.

Для ряда СУБД это не будет являться проблемой, потому что можно настроить стандартные файлы преобразования для замены символов / нейтральными символами.

Символ / необходимо заменить любым другим символом в полях, используемых для заполнения поля Полное имя.

Необходимо проверить следующие поля:

Таблица 4.2. Список полей, которые не должны содержать символ /

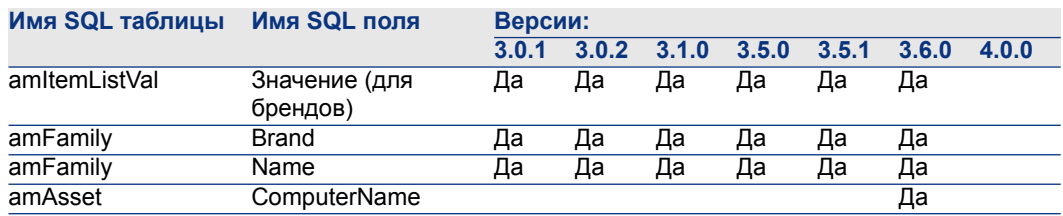

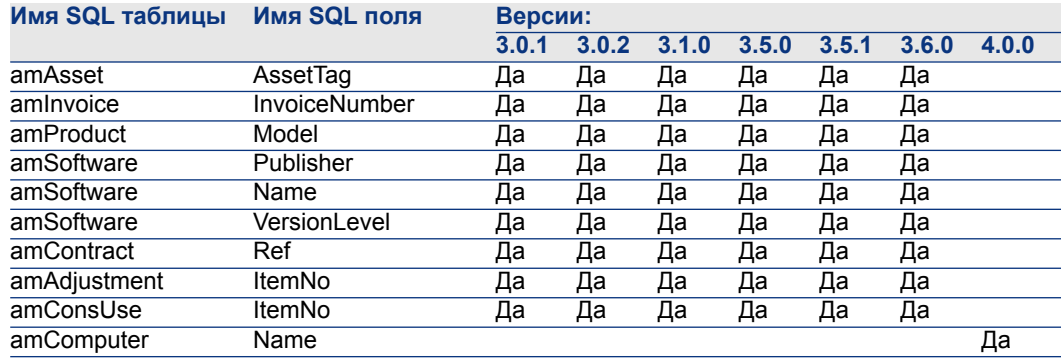

# <span id="page-39-0"></span>**3** Этап 3 - Распространение структурных изменений в рабочей базе данных в старом формате

## $\blacksquare$  RHUMAHUF

Для выполнения этой операции необходимо использовать стандартные 5.20 gbbase\*.\* файлы описания базы данных, установленные с Asset Manager 5.20. При наличии изменений использовать эти файлы нельзя

Операция:

- Предназначена для пользователей, изменивших стандартную структуру a. рабочей базы данных в старом формате (удаление или изменение полей, индексов и таблиц) и желающих сохранить изменения в рабочей базы данных в старом формате 5.20.
- Осуществляет распространение структурных изменений в стандартных 5.20 qbbase\*.\* файлах.

## $\theta$  полсказка:

Полученные стандартные 5.20 gbbase\*.\* файлы будут использоваться для структурирования базы данных в формате 5.20 во время преобразования.

Использует специально выделенный для этой операции инструмент, доступный в Asset Manager Application Designer.

## $\mathbf{R}$  RHUMAHUF

Будут учитываться только структурные изменения, внесенные в рабочую базу данных в старом формате с помощью Asset Manager Application Designer.

Вы должны вручную удалить все структурные изменения в рабочей базе данных в старом формате, внесенные с помощью других средств

Список распространяемых структурных параметров: ▶ Структурные параметры для заполнения рабочей базы данных в старом формате [стр. 118].

### **В Общий обзор**

Ниже описывается процедура распространения структурных изменений:

# Рисунок 4.1. Распространение структурных изменений - процедура

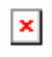

А: Инструмент определяет различия между структурой рабочей базы данных в старом формате и стандартных файлов в старом формате gbbase\*.\*.

 $\mathbf{2}$ : Инструмент определяет различие между стандартными файлами в старом формате gbbase\*.\* и стандартными файлами 5.20 gbbase\*.\*.

3: Инструмент копирует и изменяет стандартные файлы 5.20 gbbase \*.\* в соответствии с инструкциями с этапов А и 2. При этом выполняются следующие правила:

- Изменения, выполненные в стандартных таблицах, исчезающие в версии 5.20, теряются.
- При обнаружении изменения одной и той же таблицы, поля или ссылки на этапах  $\mathcal A$  и  $\mathcal A$ , применяется изменение, обнаруженное на этапе  $\mathcal A$ . После этого появится сообщение с предупреждением.

# **SAMEYAHUE:**

Исключение: при обнаружении изменения Имени или Описания для одной той же таблицы, поля или ссылки на этапах А и 2, применяется изменение, обнаруженное на этапе А.

■ В рабочей базе данных в старом формате перед определенным распространением структурных изменений необходимо изменить имена SQL для таблиц, полей и индексов, используемых в версии 5.20.

В противном случае они будут конфликтовать со стандартными полями версии 5.20, имеющими то же имя.

Измененные файлы 5.20 gbbase\*.\* должны быть четко идентифицированы. Это будет полезно на следующих этапах:

- Этап9- [Экспортирование](#page-58-0) данных приложения для преобразования вручную [стр. 59]
- Обработка данных приложения для [преобразования](#page-60-0) вручную [стр. 61]
- Этап 5 [Преобразование](#page-45-0) базы данных для моделирования в старом [формате](#page-45-0) [стр. 46]

### **Распространение структурных изменений.**

- 1 Запустите Asset Manager Application Designer 5.20.
- 2 Подключитесь к рабочей базе данных в старом формате с именем пользователя Admin(меню Файл/ Открыть/ Открыть существующую базу данных).
- $3$  Выберите меню Миграция/ Распространение настраиваемой структуры.

# $\mathbf{Z}$  *RAMEYAHUE*

Если используемая рабочая база данных в старом формате поддерживает несколько языков (руководство ▶ Администрирование, глава Создание, изменение и удаление базы данных Asset Manager, раздел Языки клиента Asset Manager), одна из страниц мастера предлагает выполнить распространение изменений для дополнительных языков рабочей базы данных в старом формате. Для этого требуется Asset Manager версии 5.20 для каждой из языковых версий и установка Asset Manager на этих языках на компьютере, используемом для преобразования.

Будут распространены все многоязычные элементы, за исключением контекстной справки по полям и ссылкам (▶ Справка по полям  $[$ стр. 79]).

При необходимости автоматического распространения настроек для языка X необходимо дождаться, пока Asset Manager станет доступным для этого языка.

При необходимости можно выполнить обновление в уже доступной языковой версии, но при этом не будет поддерживаться возможность распространения настроек, сделанных для языка Х. Язык Х будет вставлен в рабочую базу данных в формате 5.20, когда Asset Manager 5.20 станет доступна для этого языка. При этом придется вручную распространять настройки, сделанные в рабочей базе данных в старом формате.

- 4 Следуйте инструкциям мастера на экране.
- 5 Ознакомьтесь с файлом журнала newdbb.log, расположенным в папке, определяемой полем папки Генерирование.
- 6 Если сообщения этого требуют, измените структуру рабочей базы данных в старом формате. После этого необходимо выполнить миграцию, начиная с этапа Этап 4 - Копирование рабочей базы данных в старом формате  $[CPD. 45]$ .

Данную процедуру необходимо повторять до тех пор, пока вы не получите корректные измененные файлы 5.20 gbbase\*.\* без сообщений о проблемах.

### **В ВНИМАНИЕ:**

 $\overline{7}$ 

Данный этап не требуется при миграции Asset Manager версии 4.3.0 или более поздней.

Некоторые скрипты могут не распространяться в стандартных файлах 5.20 abbase\*.\*.

В файле журналаnewdbb.log и в файле.xml, созданном в папке <Generation folder>\dbbscript и в папке <Generation folder>\builddbb\dbbscripts будет записано сообщение о каждом скрипте, который не будет распространен.

Эти изменения должны быть распространены в измененных файлах 5.20 gbbase\*.\* вручную.

Для выполнения этой операции можно перейти на этап Этап 10 - [Проверка](#page-61-0) и [исправление](#page-61-0) данных приложения [стр. 62], если для преобразования скриптов желательно использовать Asset Manager Script Analyzer.

Asset Manager Script Analyzer предложит изменения, которые можно будет выполнить вручную в измененных файлах 5.20 gbbase\*.\* с помощью Asset Manager Application Designer.

8 При преобразовании в рабочую базу данных в старом формате версии 4.0.0 или более поздней, необходимо провести проверку корректности добавляемых страниц с помощью Asset Manager Application Designer. В ином случае коррекцию следует выполнять вручную.

### **ВНИМАНИЕ:**

**Однако измененные файлы 5.20 gbbase\*.\* потребуется изменить снова при выполнении этапа Этап 5 - [Преобразование](#page-45-0) базы данных для [моделирования](#page-45-0) в старом формате [стр. 46].**

## **Потенциальные конфликты**

В случае аномального прерывания распространения структурных изменений необходимо убедиться в наличии файла xerces.jar во вложенной папке /jre/lib/ext установочной папки Java.

При его наличии необходимо временно переместить эту папку и попробовать выполнить распространение структурных изменений еще раз.

### **Анализ и адаптация файла преобразования migration.xml для выполнения структурных изменений**

### **ВНИМАНИЕ:**

**Это не требуется при миграции Asset Manager версии 4.3.0 или более поздней.**

Если распространяемые структурные изменения содержат дополнения к таблицам, необходимо изменить файл преобразования migration.xml для работы с преобразованием этих таблиц.

# <span id="page-44-0"></span>**Этап 4 - Копирование рабочей базы данных в старом формате**

### Проблемы, которые могут возникнуть при традиционном резервном копировании

При резервном копировании рабочей базы данных в старом формате с помощью средств СУБД резервная копия рабочей базы данных в старом формате будет идентична оригиналу во всех аспектах, связанных с дополнениями, изменениями или удалением следующих событий с помощью любых инструментов, кроме Asset Manager Application Designer:

- **Индекс**
- **Триггеры**
- Хранимые процедуры
- Представления

Однако программа преобразования не может обрабатывать эти структурные изменения.

Данные структурные изменения необходимо удалить до преобразования рабочей базы данных в старом формате .

Мы предлагаем два метода резервного копирования, соответствующие требованиям преобразования:

- Создать резервную копию с помощью инструментов СУБД и отменить структурные изменения, перечисленные в этом разделе.
- Создать резервную копию рабочей базы данных в старом формате в пустой базе данных с помощью Asset Manager Application Designer.

## **ЗАМЕЧАНИЕ:**

**Резервная копия рабочей базы данных в старом формате должна быть доступна с компьютера, используемого для преобразования.**

**Чтобы научиться создавать резервныекопии базы данных, необходимо ознакомиться с документацией СУБД.**

### Решение 1: Копирование рабочей базы данных в старом формате с помощью инструментов СУБД

1 Копирование рабочей базы данных в старом формате с помощью инструментов СУБД.

Резервная копия идентична исходной рабочей базы данных в старом формате.

- 2 Удалите все изменения следующих элементов:
	- Индексы
	- Триггеры
	- Хранимые процедуры
	- Представления
- 3 Создайте подключение Asset Manager к базе данных для моделирования в старом формате.

### Решение 2: Копирование рабочей базы данных в старом формате в пустую базу данных с помощью Asset Manager Application Designer

- 1 Создайте пустую базу данных в старом формате Asset Manager.
- 2 Создайте подключение Asset Manager к этой пустой базе данных.
- 3 Откройте рабочую базу данных в старом формате в Asset Manager Application Designer.
- 4 Скопируйте рабочую базу данных в старом формате в ранее созданную пустую базу данных (меню Действие/ Копировать базу данных в пустую базу данных).

Этот метод удобен для удаления всех изменений перечисленных выше объектов.

<span id="page-45-0"></span>Чтобы научиться создавать резервные копии рабочей базы данных в старом форматев пустой базе данных с помощью Asset Manager Application Designer, ознакомьтесь с руководством Администрирование, глава Использование тестовой базы данных, раздел Копирование рабочей базы данных.

# **Этап 5 - Преобразование** базы данных для моделирования в старом формате

## **ВНИМАНИЕ:**

**Инструменты преобразования нельзя использовать для изменения структуры** рабочей базы данных в формате 5.20 **(добавления, удаления или изменения таблиц, полей, индексов,хранимых процедур, триггеров, экранов, и т. п.).**

**Такие изменения следует планировать после миграции.**

### **Адаптация файла преобразования migration.xml**

## **ВНИМАНИЕ:**

**Данная операция должна выполняться сертифицированным специалистом HP по миграции.**

**HP не несет никакой ответственности, если это условие не будет строго соблюдаться.**

Asset Manager 5.20 по умолчанию устанавливается с файлами преобразования (1 файл на каждую раннюю версию Asset Manager, поддерживаемую миграцией).

Эти файлы указывают, какие данные будут преобразованы при преобразовании базы данных для моделирования в старом формате, а также характер преобразований.

Файлы преобразования имеют имя migration.xml.

Обычно они располагаются в папке C:\Program Files\HP\Asset Manager 5.20 xx\migration\fromxxx, где xxx - номер предыдущей версии.

Если использовать Asset Manager стандартным образом, то обычно можно использовать один из установленных по умолчанию файлов для преобразования.

При возникновении конкретных потребностей (поля выполняют функции, отличные от функций по умолчанию, добавляются таблицы и поля, и т. п.), необходимо адаптировать файл преобразования в соответствии с потребностями.

### **ВНИМАНИЕ:**

**Стандартные или измененные файлы преобразования должны тестироваться в** базе данных для моделирования**, прежде чем они будут использованы с** базой данных миграции **на более позднем этапе.**

Синтаксис файлов преобразования и способы их изменения: ▶ [Адаптация](#page-94-0) файла [преобразования](#page-94-0) migration.xml [стр. 95].

Ограничения, связанные с изменением данных в рабочей базе данных в старом формате: Этап2- Ручное [изменениерабочей](#page-34-0) базы данных в старом [формате](#page-34-0) [стр. 35].

# $\sigma$  BAXHO:

Когда вы настраиваете файл преобразования migration.xml, его нельзя ни переименовывать, ни переносить. Это связано с тем, что инструменты, использующие этот файл, будут искать его в стандартной директории.

Мы также рекомендуем вам перед началом изменения этого файла преобразований сохранить его резервную копию.

### В Это является обязательным условием, если рабочая база данных прежнего формата более низкого уровня, чем Asset Manager версии **5.20 и использует Oracle**

Начиная с версии 5.20 база данных Asset Manager, основанная на Oracle, использует типы данных CLOB/BLOB для полей, которые ранее использовали типы LONG и LONGRAW соответственно. Таким образом, необходимо идентифицировать эти поля и изменить их типы данных перед тем, как продолжить преобразование базы данных.

Изменение типов данных для базы данных.

- Запустите Asset Manager Application Designer версии 5.20.  $1$
- 2 Подключитесь к базе данных для моделирования в старом формате с именем пользователя Admin (Файл/ Открыть/ Открыть

#### существующую базу данных).

### $\epsilon$  **RAWHO**

В разделе сведений о подключении Asset Manager:

- Поле Владелец должно быть пустым.
- Поле Пользователь должно указывать пользователя, m. являющегося владельцем таблиц базы данных (имеющего права создания для всех объектов базы данных).
- $3$  Выберите Действие/ Шаблоны/ Выбрать папку... в строке меню.
- 4 Выберите папку <папка установки Asset Manager 5.20>\doc\infos и щелкните OK
- 5 Выберите Действие/ Шаблоны/ Обновить список... в строке меню.

В результате новый параметр с именем Пакет ORACLE для миграции ВLOВ добавляется в меню Шаблоны на основании файла шаблонов migratelob.tpl.

6 Выберите Действие/ Шаблоны/ Пакет ORACLE для миграции **BLOB** в строке меню.

Будет создан пакетный файл Oracle SQL+ с именем по умолчанию migratelob.sql, содержащий инструкции по преобразованию полей LONG и LONGRAW в CLOB и BLOB соответственно.

7 Для запуска пакетного файла migratelob.sql используйте утилиту баз данных, например, командную строку ORACLE SQL+. Пример:

SQL> @C:\Users\encornet\AppData\Local\Temp\migratelob.sql

В результате типы данных полей будут изменены, после чего может быть выполнено стандартное обновление базы данных.

## $\epsilon$  **RAWHO**

Если имеются решения, напрямую получающие доступ к базе данных Asset Manager (через соединение ODBC), необходимо обновить интеграцию, где решение получало доступ к типам данных LONG и LONGRAW, после того, как копия рабочей базы данных прежнего формата была преобразована в версию 5.20.

### **• Преобразование** базы данных для моделирования в старом формате

Как выполнить преобразование базы данных для моделирования в старом формате:

- $1$ Запустите Asset Manager Application Designer версии 5.20.
- 2 Подключитесь к базе данных для моделирования в старом формате с именем пользователя Admin (меню Файл/ Открыть/ Открыть существующую базу данных).

### **COHANGE**

В разделе сведений о подключении Asset Manager:

- Поле Владелец должно быть пустым.
- Поле Пользователь должно указывать пользователя, являющегося владельцем таблиц базы данных (имеющего права создания для всех объектов базы данных).
- Ecли владельцем таблиц в Microsoft SQL Server является пользователь dbo, подключающийся пользователь должен создать таблицы по умолчанию в форме dbo.<table> (обычно: sa).
- $3$  Выберите **Миграция/ Преобразование базы данных**.
- 4 Следуйте инструкциям мастера на экране.

## **© ПОДСКАЗКА:**

Преобразование полей с Типом пользователя Комментарий занимает много времени (несколько часов для большой базы данных).

Поскольку на этом этапе не появляется никаких сообщений, могут возникнуть сомнения в отношении того, выполняется ли процедура преобразования.

Чтобы убедиться в этом, необходимо проверить активность компьютера, используемого для преобразования, или сервера базы данных (активность процессора или системы ввода/вывода).

5 Ознакомьтесь с сообщениями из файла журнала sdu.log.

## $\bullet$  RHUMAHUF

Это не требуется при миграции Asset Manager версии 4.3.0 или более поздней.

Если при преобразовании возникнет хотя бы незначительная ошибка, необходимо:

- 1 Устранить источник проблемы.
- <span id="page-49-0"></span>2 Начать преобразование заново с этапа Этап 4 - Копирование рабочей базы данных в старом формате [стр. 45].

### 4. Информация о преобразовании

Ниже приведены некоторые правила, используемые при преобразовании.

### **© ПОДСКАЗКА:**

Если вы хотите получить другое действие, измените соответствующие ассоциации в файле преобразования migration.xml.

Правила, используемые для всех исходных версий базы данных для моделирования в старом формате

#### Позиции плана этажей

Записи в таблице **amFloorPlanPos** удаляются:

#### Структурные параметры базы данных

Программа преобразования применяет все параметры таблиц, полей, ссылок и индексов, определенные в выбранных измененных 5.20 qbbase\*.\* файлах описания баз данных.

Например, это может быть связано со сценарием, рассчитывающим значения полей по умолчанию.

#### Обязательные поля

Если поле назначения:

- в является обязательным или является частью индекса, требующего уникальные значения.
- и не является частью явной ассоциации (описанной в файле преобразования migration.xml) или косвенной ассоциации (автоматически определяемой, когда поля имеют одно и то же имя SQL).

Тогда на первом этапе преобразования появится сообщение с предупреждением.

Это - этап тестирования, предшествующий любым изменениям базы данных.

Преобразование не прерывается, если его не прерывает пользователь.

Если вы захотите прервать преобразование, это нужно сделать до внесения каких-либо изменений. В противном случае вам потребуется восстановить базу данных для моделирования в старом формате.

Вы можете пожелать ввести необходимую информацию для заполнения обязательных полей. Эта информация должна быть помещена в рабочую базу данных в старом формате.

#### Значения по умолчанию для полей

Значения по умолчанию, определенные в структуре рабочей базы данных, использоваться не будут.

При желании применения эквивалента значения по умолчанию его необходимо определить в файле преобразования.

### $\mathbf{\Omega}$  подсказка:

Стандартные файлы преобразования migration.xml уже содержат атрибуты value, выполняющие такую задачу.

#### Индекс уникальных значений

Файл преобразования не проверяет соблюдение критериев уникальных значений систематически.

СУБД прерывает преобразование при попытке нарушения операцией целостности индекса.

#### Правильность атрибутов value в SQL

Файл преобразования не проверяет правильность атрибутов value в SQL. СУБД прерывает преобразование при обнаружении атрибута value, неправильного для SQL.

#### Групповой характер преобразования

Операции преобразования практически для всех данных выполняются по группам, а не для отдельных записей (глобальная команда SQL меняет все записи в целой таблице).

#### Измененные таблицы

При изменении одной таблицы (таблица А в нашем примере), программа преобразования действует в следующем порядке:

- 1 Таблица А переименовывается (AOld в нашем примере).
- 2 Создается новая таблица (в нашем примере А).
- 3 Данные перемещаются из AOId в А.

Элемент Mapping может определить другое поведение.

4 AOld удаляется.

Для данной таблицы А:

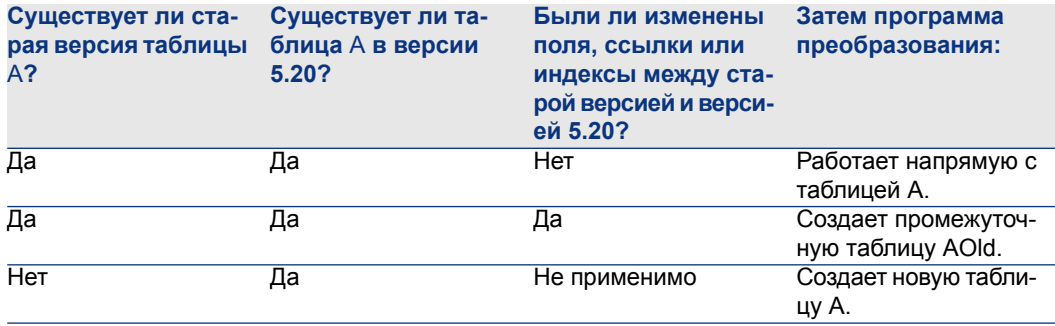

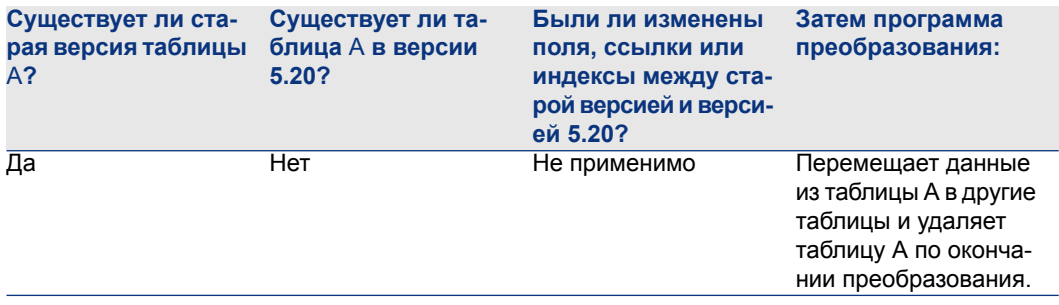

### **© ПОДСКАЗКА:**

Атрибут From не должен ссылаться на таблицу AOld (достаточно ссылки на таблицу А; программа преобразования знает, когда нужно брать информацию из таблицы AOld).

С другой стороны, в скриптах, выполняемых за пределами элементов Mapping, нужно различать A и AOId.

### $3AMFUAHMF$

Оставшиеся без изменений и удаленные таблицы не переименовываются при преобразовании.

#### Поля, сохраняющие данные приложений для преобразования вручную

Поля, где хранятся данные приложений для преобразования вручную, очищаются с помощью инструкций, определенных в файле описания.

Файлы преобразования migration.xml, установленные по умолчанию, пишутся так, чтобы пустые поля соответствовали экспортированным данным приложений.

#### Правила, используемые для баз данных для моделирования в старом формате версии 5.10 или более ранних версий

#### Роли пользователей

Роли пользователей введены в версии 5.10: пользователи теперь привязываются не к уникальному профилю пользователя, а к роли пользователя. Роль пользователя состоит из одного или нескольких профилей пользователей.

При преобразовании:

• Роль пользователя создается для каждого профиля пользователя, существовавшего в базе данных для моделирования в старом формате Роль имеет то же имя, что и профиль, профиль связан с ролью пользователя. Пользователь, который был ранее связан с профилем пользователя, будет связан непосредственно с ролью пользователя.

■ Поля Действие при входе (LoginAction), Наборы экранов (ScreenSets) и Разрешить отображение всех полей и ссылок в списках (bFullListCfg) перемещены из таблицы Профили пользователей (amProfile) в таблицу Роли пользователей (amMasterProfile).

**Правила, используемые для** баз данных для моделирования в старом формате **версии 5.0.0 или более ранних версий**

#### Мастера запросов

При преобразовании:

- Мастера запросов преобразуются вместе с другими мастерами
- Для системных экранов, для которых неопределены параметры, параметр **QBE Fields** (который можно посмотреть в Asset Manager Application Designer, выбрав таблицу, открыв экраны и выбрав вкладку Список/Подробно) обновляется для обновления параметров по умолчанию базы данных для моделирования в формате 5.20 .

### Экраны, добавленные в таблицы базы данных Asset Manager

Добавляемыев таблицу экраны создаются в Asset Manager Application Designer посредством выбора таблицы и нажатия в меню Вид/ Экраны кнопки

#### Создать.

Эти экраны можно распознать, потому что для них поле **System object** имеет значение No.

При преобразовании:

- Добавленные экраны относятся к набору экранов Пользовательские
- В подробной информации профилей пользователей поле Наборы экранов (ScreenSets) имеет значение Custom,Full,Simple.

### **Потенциальные источники конфликта**

#### Идентификаторы

При преобразовании для каждой записи в таблице создаются новые идентификаторы (первичные ключи).

Однако количество идентификаторов на уровне базы данных ограничено 2^31, вне зависимости от используемой СУБД.

Если это количество будет превышено, создаваемая база данных будет повреждена.

Во время преобразования не выводятся сообщения об ошибках.

Поэтому перед преобразованием необходимо проверить, не превышена ли эта цифра.

Максимальное количество идентификаторов, создаваемых во время преобразования, зависит от версии базы данных для моделирования в старом формате.

Как проверить, не превышено ли это количество:

1 Определить приблизительное значение наибольшего идентификатора (допустим, Maxld) в базе данных для моделирования в старом формате.

Для этого необходимо создать запись в любой таблице,

например (**amLocation**). Запишите значение первичного ключа новой записи (ILocald для таблицы amLocation).

## $\Omega$  полсказка:

Чтобы просмотреть это значение добавьте это поле в список. Щелкните по нему правой кнопкой мыши и выберите пункт Сервис/ Настройка списка из контекстного меню.

2 Убедитесь, что значение MaxId меньше (2^31)/8.

### $3AMFUAHMF$

Ограничений не будет, если база данных для моделирования в старом формате имеет версию 4.0.0.

#### Бренд в строке заказа

Значения полей Бренд (Brand) в строках заказа, связанных с продуктом (ссылка Продукт) при преобразовании теряются. Это связано с тем, что с брендом связывается непосредственно сам продукт.

Значения полей Бренд (Brand) в других строках заказа добавляются в поля **Описание** (LineDesc).

#### Бренд в строке запроса

Значения полей **Бренд** (Brand) в строках запроса, связанных с продуктом (ссылка Продукт) при преобразовании теряются. Это связано с тем, что с брендом связывается непосредственно сам продукт.

Значения полей **Бренд** (Brand) в других строках запроса добавляются в поля **Описание** (LineDesc).

#### Уникальные индексы

В некоторые таблицы в версии 4.3.0 Asset Manager добавлены уникальные индексы.

## **3AMFYAHUE**

Эти уникальные индексы предоставляют надежные ключи объединения, ранее бывшие недоступными.

Приведем пример их полезности. Допустим, нам требуется экспортировать данные из Asset Manager для изменения вне Asset Manager, а затем импортировать их обратно в Asset Manager. С помощью ключей объединения можно будет найти и обновить предыдущие записи, вместо того, чтобы создавать дубликаты записей.

Последствия: некоторые ограничения уникальности могут не учитываться в базе данных в старом формате.

В этом случае преобразования баз данных прерываются.

Программа преобразования выводит предупреждение и список конфликтов.

Необходимо следовать инструкциям программы преобразования.

#### Продукты, имеющие одинаковые модели и бренды, но относящиеся к разным категориям

Такие продукты не могут быть преобразованы.

В этом случае преобразования баз данных прерываются.

Программа преобразования выводит предупреждение и список конфликтов.

Необходимо следовать инструкциям программы преобразования.

# • Этап 6 - Проверка целостности базы данных для моделирования в формате 5.20

### $\sigma$  **BAXHO**

Создание резервной копии рабочей базы данных в старом формате.

2 Запустите Asset Manager Application Designer 5.20.

1

- 3 Подключитесь к базе данных для моделирования в формате 5.20 (меню Файл / Открыть, опция Открыть существующую базу данных).
- 4 Откройте окно диагностики базы данных (меню Действие/ Диагностика/ Восстановление базы данных).
- 5 Выберите в списке таблиц (Все таблицы).
- 6 Введите имя файла журнала и путь к нему.
- 7 Выберите все опции проверки, кроме Проверка достоверности записей.
- 8 Выберите опцию Только анализ.
- 9 Щелкните команду Запустить.
- 10 Прочитайте сообщения из окна выполнения.
- 11 При необходимости ознакомьтесь с файлом журнала.

Если программа выведет сообщения о проблемах, необходимо будет выполнить одну из следующих операций:

- 1 Изменить файл преобразования migration.xml.
- 2 Начать преобразование заново с этапа Этап 5 Преобразование базы данных для моделирования в старом формате [стр. 46].

# $\blacksquare$  BHUMAHUE:

Пользователи, выполняющие миграцию в версии Asset Manager 4.1.0 или более поздней версии, не обязаны выполнять две предыдущие операции.

#### Ипи:

- 1 Изменение данных в рабочей базе данных в старом формате.
- 2 Начать преобразование заново с этапа Этап 4 Копирование рабочей базы данных в старом формате [стр. 45].

Для получения дополнительной информации о подробных списках ознакомьтесь с руководством Администрирование, глава Диагностика и восстановление базы данных.

# **• Этап 7 - Проверка** базы данных для моделирования в формате  $520.$

Просмотрите базу данных для моделирования в формате 5.20, чтобы проверить правильность преобразования. Вы можете:

• Сравнить количество записей в основных таблицах между базой данных для моделирования в формате 5.20 и базой данных для моделирования в старом формате

При обнаружении слишком большой разницы, необходимо убедиться, что это нормально.

В качестве примера большой, но нормальной разницы можно привести случай удаления лицензионных контрактов из таблицы контрактов во время преобразования. В этом случае количество записей в таблице контрактов может значительно уменьшиться.

Необходимо проверить данные не менее чем одной записи в каждой из главных таблиц, чтобы убедиться в корректности информации.

Необходимо проверить не менее чем одну запись на каждый тип контракта (аренда, обслуживания, и т. д.).

Особенное внимание следует обращать на важные ссылки, например, на ссылку Модель на уровне активов.

необходимо убедиться, что признаки и их значения преобразованы правильно, и что преобразование признаков в поля также прошло правильно (одно испытание на каждый признак).

При обнаружении любых аномалий необходимо выполнить одну из следующих операций:

- 1 Изменить файл преобразования migration.xml.
- 2 Начать преобразование заново с этапа Этап 5 Преобразование базы данных для моделирования в старом формате [стр. 46].

Или:

- 1 Изменение данных в рабочей базе данных в старом формате.
- 2 Начать преобразование заново с этапа Этап 4 Копирование рабочей базы данных в старом формате [стр. 45].

# **• Этап 8 - Ограничение определенных прав в рабочей базе** данных в старом формате

Измените права пользователей рабочей базы данных в старом формате, чтобы пользователи больше не могли менять таблицы, содержащие данные приложения, предназначенные для преобразования вручную.

- 1 Определите список данных приложений для преобразования вручную: ► Данные приложения для преобразования вручную [стр. 115].
- 2 Откройте список прав пользователей с помощью меню

#### Администрирование/ Права пользователей.

3 Выбирайте каждое право пользователя и выполняйте следующие операции:

- 1 Выберите все объекты, описываемые правами пользователей.
- 2 Отмените выбор прав Создание, Удаление и Ввод при создании.
- 3 Нажмите кнопку Изменить.

<span id="page-58-0"></span>Это необходимо сделать, потому что данные приложения, которые должны быть преобразованы вручную, извлекаются из рабочей базы данных в старом формате. Изменения, внесенные в резервную копию рабочей базы данных, не учитываются при преобразовании.

# У Этап 9 - Экспортирование данных приложения для преобразования вручную

### **В** Напоминание

• Данные приложения для преобразования вручную [стр. 115]

### Совет

Объем данных приложения может быть большим.

В этом случае может иметь смысл удалить ненужные данные приложения из базы данных в предыдущем формате, прежде чем экспортировать данные приложения.

Это позволит не тестировать устаревшие данные приложения.

### © Экспорт данных приложения, для которых необходимо выполнить преобразование вручную

- 1 Запустите Asset Manager Application Designer 5.20.
- 2 Подключитесь к рабочей базе данных в старом формате с именем пользователя Admin (меню Файл/ Открыть/ Открыть существующую базу данных).
- 3 Выберите меню Миграция/ Экспорт данных приложения.
- 4 Следуйте инструкциям мастера на экране.
- 5 Ознакомьтесь с сообщениями из файла журнала sdu.log. Этот файл находится в папке, указанной в поле Рабочая папка.
- 6 Сделайте копию древовидной структуры создаваемых файлов .xml (расположенных в папке, указанной в поле Рабочая папка).

<span id="page-59-0"></span>Это будет очень полезно, если вы захотите использовать оригинальные файлы .xml позднее или просмотреть изменения, внесенные в файлы .xml.

### 4. Правила, которые нужно соблюдать при экспортировании

Инструмент для экспортирования:

- Экспортирует копию данных приложения, которые должны быть вручную преобразованы в формат, поддерживающий изменения, выполняемые вручную.
- В Экспортирует не только преобразуемые данные приложения, но и информацию о контексте этих данных. Это упрощает обновление данных с помощью Asset Manager Script Analyzer.
- Создает древовидную структуру файлов .xml, организованную по типу данных приложения.

Каждый файл .xml соответствует записи, содержащей один или несколько типов данных приложения для проверки.

- Включает все данные приложения, добавленные вами самостоятельно в рабочую базу данных в старом формате.
- Исключает системные данные.

Эти данные обрабатываются особым образом, описанным в разделе Информация о преобразовании [стр. 50].

• Не проверяйте соответствие таблиц, ссылок и полей данных приложения структуре базы данных 5.20.

## **© ПОДСКАЗКА:**

### Это выполняется программой Asset Manager Script Analyzer.

Включает бизнес-данные и образцы данных.

Образцы данных обрабатываются определенным образом.

Задача этой процедуры заключается в автоматическом обновлении неизменных образцов данных приложения в рабочей базе данных в старом формате.

Для обработки этих данных программа проверяет все объекты экспортированных данных приложения по одному.

Ниже описана соответствующая процедура:

# **Рисунок 4.2. Обработка образцов данных процедура**

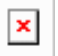

Определение:

- Old: экспортированныеобъекты данных приложения (или объекты данных рабочей базы данных в старом формате).
- OldStd: если существуют любые образцы данных в старом формате, они соответствуют Old.

Сопоставление Old и OldStd осуществляется на основании идентификаторов, зависящих от типа данных. Например, для действий идентификатором будет служить значение поля **SQL name**.

Образцы данных приложения, используемых инструментом в справочных целях, хранятся в установочной папке Asset Manager 5.20. Она находится во вложенной папке \migration\fromXxx\reference, где Xxx соответствует номеру старой версии Asset Manager.

NewStd: если существуют любые образцы данных в формате 5.20, они соответствуют Old.

Сопоставление Old и NewStd осуществляется на основании идентификаторов, зависящих от типа данных.

Образцы данных приложения, используемых инструментом в справочных целях, хранятся в установочной папке Asset Manager 5.20. Она находится во вложенной папке \migration\fromXxx\referencenew, где Xxx соответствует номеру старой версии Asset Manager.

<span id="page-60-0"></span>New: Old после обработки программой (с изменениями или без).

### **Обработка данных приложения для преобразования вручную**

Данные приложения для преобразования вручную обрабатываются в несколько этапов:

- 1 Этап 10 Проверка и [исправление](#page-61-0) данных приложения [стр. 62]
- 2 Этап 11 [Восстановление](#page-71-0) исправленных данных приложения [стр. 72]
- 3 Этап 12 Проверка целостности базы данных для [моделирования](#page-73-0) в [формате](#page-73-0) 5.20 [стр. 74]
- 4 Этап 13 Проверка [восстановленных](#page-73-0) данных приложения [стр. 74]

Эти этапы описаны в настоящем разделе.

## **SAMEYAHUE**

В этом разделе, когда мы упоминаем поля, которые необходимо проверить и возможно заменить, мы имеем в виду поля и ссылки в структуре базы данных Asset Manager.

## $\mathsf{\Omega}$  полсказка:

<span id="page-61-0"></span>Вы можете разделить обработку данных приложения между несколькими сотрудниками, но эта задача должна выполняться как согласованный проект.

### $\triangle$  Этап 10 - Проверка и исправление данных приложения

Этот этап выполняется программой Asset Manager Script Analyzer.

#### Проверка и исправление данных приложения

Ниже перечислены необходимые этапы: Чтобы узнать больше о каждом из этих этапов, необходимо ознакомиться с информацией, включенной в графический слой Asset Manager Script Analyzer (после).

- 1 Запустите Asset Manager Script Analyzer.
- $2$  Заполните поле **Рабочая папка**.

### См 2 ниже

- 3 Если вы создали древовидную структуру файлов .xml, содержащую скрипты, не распространенные на этапе Этап 3 - Распространение структурных изменений в рабочей базе данных в старом формате [стр. 40]:
	- 1 Скопируйте папки <Generation folder>\dbbscript и <Generation folder>\builddbb\dbbscript, созданные на этапе Этап 3 - Распространение структурных изменений в рабочей базе данных в старом формате [стр. 40] (если они существуют).
	- 2 Распространение структурных изменений: ▶ Этап 3 Распространение структурных изменений в рабочей базе данных в старом формате  $[$ стр. 40].
	- $3$  Вставьте эту папку в папку, указанную в поле **Рабочая папка**.
- 4 Отобразите список данных приложения для проверки (через пункт меню

Действия/ Список всех файлов или Действия/Список необработанных файлов).

В окне Сообщение отображается список файлов .xml, которые нужно сопоставить с данными синтеза.

См. раздел 8.

При экспортировании данных приложения Asset Manager Application Designer автоматически присваивает имя SQL файлам .xml. По умолчанию это имя состоит из префикса, за которым следует автоматически увеличивающийся номер.

В некоторых случаях можно использовать более точное имя:

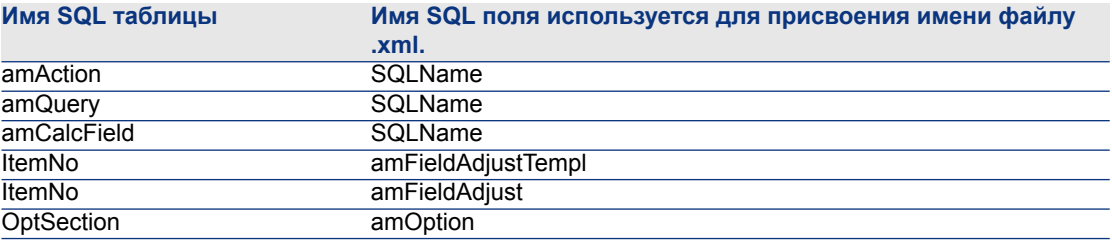

- 5 Если на этом этапе вы захотите обработать скрипты, которые не были автоматически распространены на этапе Этап 3 - Распространение структурных изменений в рабочей базе данных в старом формате [стр. 40], необходимо начать с файлов .xml, соответствующих этим скриптам:
	- 1 Выберите первый файл .xml из папок <Generation folder>\dbbscript и <Generation folder>\builddbb\dbbscript.
	- 2 Детально проанализируйте файл (через меню Действия/Список проблем в скрипте).
	- 3 Посмотрите окно Сообщение.

### См. 13 и 14.

4 Используйте предложения по изменению Asset Manager Script Analyzer для изменения соответствующих скриптов в измененных файлах 5.20 gbbase\*.\*, полученных на этапе Этап 3 - Распространение структурных изменений в рабочей базе данных в старом формате [стр. 40].

Для этого запустите Asset Manager Application Designer и откройте измененный файл 5.20 gbbase.xml. Затем измените выполните изменения скрипта вручную.

5 По завершении обработки файла .xml выберите опцию

#### Функционально допустимый.

6 Отобразите список с помощью меню Действия/ Список необработанных файлов.

Список файлов .xml отображается в окне отчета.

7 Выберите следующий файл .xml для проверки и выполните подробный анализ файла.

- 6 Выберите каждый из других файлов .xml для проверки в отчете. Для каждого выбранного файла .xml:
	- Детально проанализируйте файл (через меню Действия/Список проблем в скрипте).

**Q** ПОДСКАЗКА:

Возможно наличие разных типов данных приложения для преобразования вручную в одном и том же файле .xml.

2 Посмотрите окно Сообщение.

См. 13 и 14

3 Измените файл .xml непосредственно в зоне редактирования: поле Контекст и вкладки.

Измененный файл .xml будет импортирован в процессе преобразования позднее.

См. раздел 6.

4 Протестируйте скрипт в контексте (через меню Действия/ Проверить скрипт в контексте).

Данная операция предназначена для того, чтобы проверить корректность скрипта в соответствии со структурой базы данных версии  $5.20.$ 

## $\epsilon$  **BAXHO**

Данная операция очень важна для скриптов действий и запросов SQL, потому что их нельзя будет открыть в графическом интерфейсе Asset Manager, если они не будут корректны. Таким образом, после восстановления файлов .xml их восстановить очень сложно, если не невозможно.

Данная операция предназначена для того, чтобы проверить корректность полей и ссылок между скобками в контексте действия.

## $3$ AMEYAHUE:

Скрипт автоматически тестируется в этом контексте при выборе опции Восстанавливаемый для текущего файла.

# **ВНИМАНИЕ:**

**Тестирование скрипта в данном контексте не заменяет тестирование скрипта с помощью меню** Действия/Список проблем в скрипте**. Данная программатестирует другиеаспекты скрипта.**

5 По окончании анализа и исправления файла .xml необходимо выбрать опцию Восстанавливаемый.

Это означает, что вы можете восстановить файл .xml в 5.20-format simulation database для тестирования данных приложения, преобразованных вручную.

При попытке выбора опции Восстанавливаемый скрипт автоматически тестируется в этом контексте.

См. раздел  $\overline{\mathbf{3}}$ .

6 Отобразите список данных приложений для проверки (меню **Действия/** Список необработанных файлов).

Список файлов .xml отображается в окне отчета.

Файлы .xml с пометкой Восстанавливаемый больше не анализируются Asset Manager Script Analyzer. В скобках устанавливается числовое значение 0. Синий значок <sup>©</sup> означает, что файл является восстановимым.

7 Выберите следующий файл .xml для проверки и выполните подробный анализ файла.

### **ЗАМЕЧАНИЕ:**

**Определенные данные приложения уже имеют статус** Функционально допустимый**.**

**Это данные приложения, обнаруженныесреди образцов данных наэтапе Правила, которые нужно соблюдать при [экспортировании](#page-59-0) [стр. 60].**

**Ускорение коррекции данных приложения**

### **ВНИМАНИЕ:**

**Описанный здесь совет представляет собой сложную процедуру.**

**Данную процедуру не следует выполнять, если вы не очень хорошо знакомы с этой задачей. Вы полностью несете ответственность за все действия.**

Некоторые из этих исправлений будут выглядеть повторяющимися.

Таким образом, вы сможете выполнять операции поиска и замены с набором файлов .xml.

Ниже перечислены некоторые меры предосторожности:

- Делайте резервные копии файлов .xml после каждого этапа, прежде чем выполнять поиск и замену.
- Используйте разделитель в поисковой строке.
- Выберите опцию поиска Слово целиком.
- Запросите количество замен и убедитесь, что оно правильное.
- Проанализируйте различия на уровне измененных файлов до и после замены.

#### **Меню Asset Manager Script Analyzer**

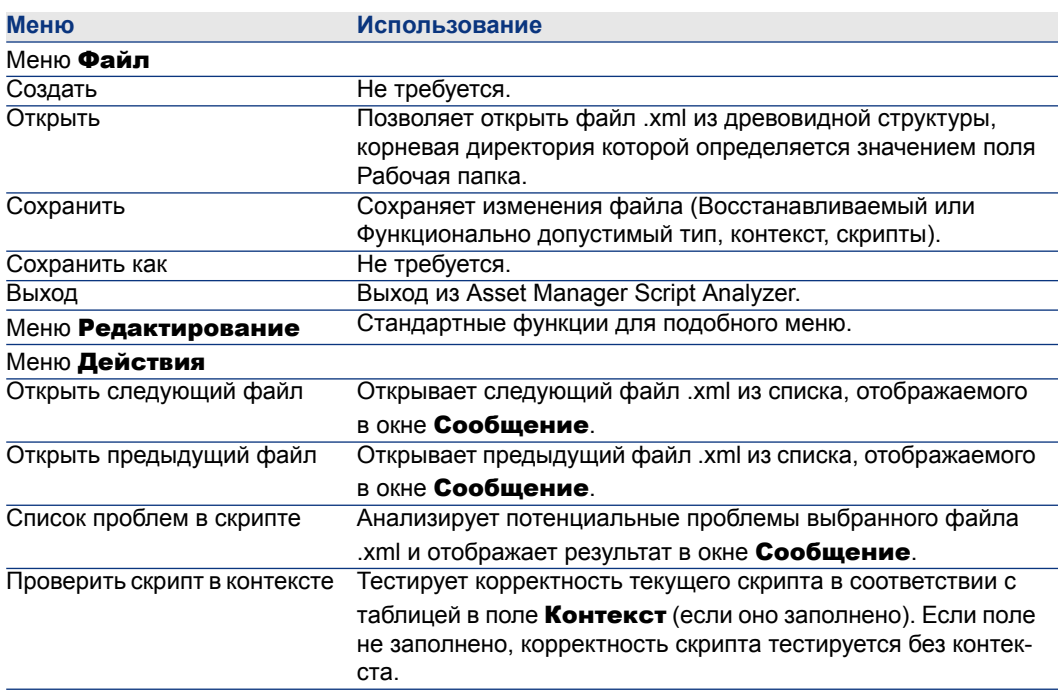

Таблица 4.3. Asset Manager Script Analyzer - Меню

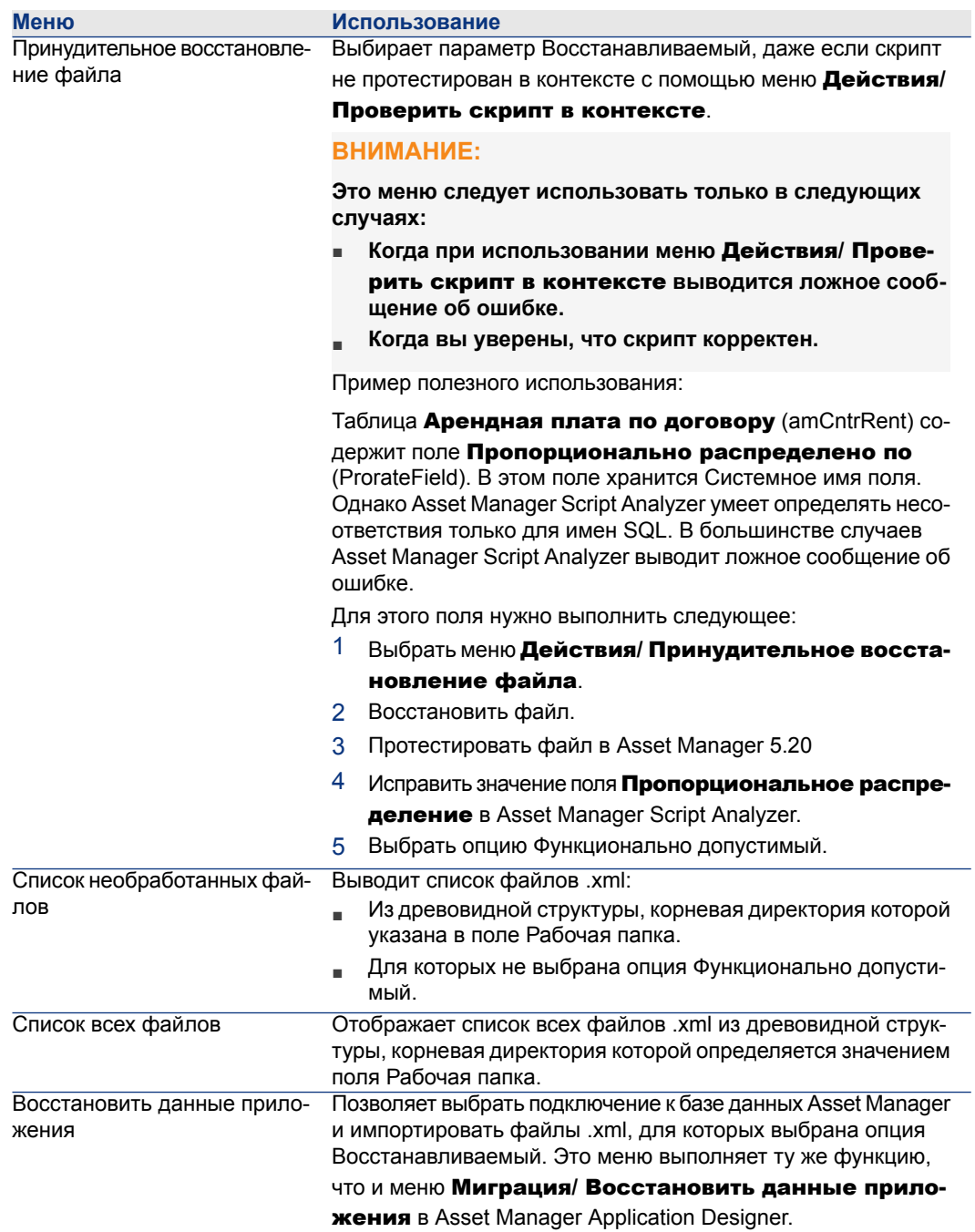

#### Список файлов .xml, отображаемых Asset Manager Script Analyzer

При использовании меню Действия/ Список всех файлов или Действия/ Список необработанных файлов окно, отображаемое Asset Manager Script Analyzer, выглядит следующим образом.

## Рисунок 4.3. Asset Manager Script Analyzer - окно анализа файла \*.xml

1 Полный путь к текущему файлу .xml.

2 Папка, содержащая данные приложения, экспортированные с помощью Asset Manager Application Designer (древовидная структура файлов .xml, содержащих данные приложения, которые будут преобразованы вручную).

 $\pmb{\times}$ 

Это файл, указанный в поле Рабочая папка с помошью меню Asset Manager Application Designer Миграция/ Экспорт данных приложения.

На корневом уровне этой папки находится файл modifications.xml.

Этот файл генерируется файлом преобразования migration.xml.

В нем описываются все возможности миграции, доступные для полей исходной базы данных (по порядку).

Файл modifications.xml используется Asset Manager Script Analyzer только для диагностики проблем с именами полей.

**3** По окончании анализа и исправления файла .xml необходимо выбрать ОПЦИЮ Восстанавливаемый.

4 По окончании тестирования данных приложения из файла .xml, восстанавливаемого в базе данных Asset Manager, необходимо выбрать опцию

#### Функционально допустимый.

**6** Информация, помогающая идентифицировать данные приложения для проверки. Эта информация может меняться (например, имя SQL записи, хранящей данные приложения) и может быть извлечена при экспортировании данных приложения с помощью Asset Manager Application Designer.

6 Контекстная таблица данных приложения (при наличии контекста).

## $\mathbf{P}$  RHUMAHUF

Меню Действия/ Список проблем в скрипте не тестирует эту информацию. Вы должны самостоятельно убедиться, что контекст всегда корректен (например, удалена таблица в версии 5.20).

F Если файл содержит несколько скриптов, каждый скрипт находится на другой вкладке. Если с одним из скриптов возникнет проблема (поле в файле modifications.xml), в меню Действия/ Список проблем в скрипте будет выведено сообщение.

**8** Список файлов .xml древовидной структуры, корневой уровень которой определяется полем Рабочая папка. В зависимости от используемого меню, этот список содержит все файлы (Действия/ Список всех файлов) или только те файлы, для которых не выбрана опция Функционально допустимый

#### (меню Действия/ Список необработанных файлов).

• Каждая строка списка соответствует файлу .xml.

Число в скобках соответствует количеству строк файла .xml, содержащего поля, таблицы или ссылки для проверки.

Если это число 0, и если строка начинается с  $\triangle$ , то это не означает наличия проблемы на уровне имен SQL (полей). Однако это означает, что файл содержит неверные данные приложения в контексте определяющей его таблицы (возможно, это неверная ссылка).

Если это число 0, и если строка начинается с  $\bullet$ , то это не означает наличия проблемы на уровне имен SQL (полей) и не означает, что файл содержит неверные данные приложения в контексте определяющей его таблицы. Файл можно восстановить и протестировать в базе данных Asset Manager.

### **SAMEYAHUE**

Щелкните файл один раз, чтобы открыть его.

10 Зеленый значок <sup>•</sup> означает, что файл .xml Функционально допустимый.

и Синий значок <sup>•</sup> означает, что файл .xml Восстанавливаемый. Этот статус выбирается вручную или автоматически с помощью меню Действия/ Список всех файлов или Действия/ Список необработанных файлов. (Если ни один из файлов, xml не указан в файле modifications.xml, и если скрипт проверен в контексте этого файла).

#### Список проблем в скрипте

При использовании меню Действия/ Список проблем в скрипте отображаемое Asset Manager Script Analyzer окно выглядит следующим образом:

# Рисунок 4.4. Asset Manager Script Analyzer - окно анализа скрипта

×

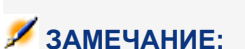

В окне Сообщение анализируется только текущий скрипт.

12 Имя SQL исходной таблицы данных приложения из файла .xml.

13 Номер строки проблемного скрипта, за которым идет имя SQL поля, обнаруженное в файле modifications.xml.

Необходимо проверить поля и таблицы, имя SQL которых находится в файле преобразования modifications.xml.

Программа анализа не учитывает таблицу, к которой относятся поля и ссылки. Файл modifications.xml может считаться сомнительным, даже если в нем появляется имя SQL одного поля.

Имя SQL может относиться к неизмененному полю в таблице и к имени поля, измененного в другой таблице. Программа помогает определить это и, при необходимости, устранить проблемы.

Во время поиска имен SQL таблиц, полей и ссылок в файле modifications.xml разделителями считаются все буквенно-числовые символы, кроме символа

## $\mathcal{S}$  **ЗАМЕЧАНИЕ:**

При двойном нажатии кнопки мыши курсор помещается в проблемной строке.

14 Каждая подстрока соответствует предложенному изменению.

В этом окне отображается одна строка на каждое возможное исправление имени поля SQL для проверки.

Число в заголовке строки соответствует номеру строки для проверки в файле .xml.

Каждое предлагаемое исправление основано на одной из связей, описанных в файле modifications.xml.

Предложения являются результатом связей, обнаруженных в файле modifications.xml.

Существует несколько типов сообщений:

 $\blacksquare$  'A' (Table 'B') was modified in 'C' (Table 'D'): Поле А скрипта является частью таблицы В в исходной базе данных. Поле А было связано в файле modifications.xml с полем С, которое является частью таблицы D в измененных файлах описания целевой базы данных 5.20 gbbase\*.\*.

Пример: 'script' ('amAction' table) was modified in 'memScript' ('amAction' table)

- N 'A' (Table 'B') no longer exists: поле А скрипта является частью таблицы В в исходной базе данных. Поле А или таблица В больше не являются частью измененных файлов описания целевой базы данных 5.20 qbbase\*.\*.
- 'A' (Table 'B') was modified in 'C' (Table 'D') (formula 'E'): поле А скрипта является частью таблицы В в исходной базе данных. Поле А было связано в файле modifications.xml с полем С, которое является частью таблицы D в измененных файлах описания целевой базы данных 5.20 abbase\*.\*. Поле С заполняется с помощью формулы Е. Формула Е была обнаружена в файле modifications.xml. Формула отображается сообщением, если атрибут Value отличается от имени SQL поля.

Пример (теоретический) : 'dtEnd' ('amTicket' table) was modified in 'duration' ('amTicket' table) (formula 'dtEnd - dtStart')

### $3AMFYAHMF$

При двойном нажатии кнопки мыши курсор выводится на проблемную строку.

# ВНИМАНИЕ:

Для имен таблицы, имеющих проблемы, отсутствуют предложения об изменениях.

## **Этап 11 - Восстановление исправленных данных приложения**

# <span id="page-71-0"></span>**ЗАМЕЧАНИЕ:**

**HP Connect-It восстанавливает исправленные данные приложения, которые являются прозрачными для пользователя, если установлено приложение HP Connect-It.**

Восстановление данных приложения также может выполняться с помощью Asset Manager Application Designer или Asset Manager Script Analyzer.

### Восстановление данных приложения, исправленных с помощью Asset Manager Application Designer

- 1 Запустите Asset Manager Application Designer 5.20.
- 2 Подключитесь к базе данных для моделирования формата 5.20 с именем пользователя Admin(меню Файл/ Открыть/ Открыть существующую базу данных).
- $^3$  Выберите меню **Миграция/ Восстановление данных приложения**.
- 4 Следуйте инструкциям мастера на экране.
- 5 Ознакомьтесь с файлом журнала sdurest.log, расположенным в папке, определяемой полем Рабочая папка.

### Восстановление данных приложения, исправленных с помощью Asset Manager Script Analyzer

- 1 Запустите Asset Manager Script Analyzer.
- 2 Заполните поле Рабочая папка. В нем должны указываться данные приложения, исправленные с помощью Asset Manager Script Analyzer (древовидная структура файлов .xml, содержащих скрипты).
- $3$  Выберите меню Действие / Восстановление данных приложения.
- 4 Подключитесь к базе данных для моделирования формата 5.20 с именем пользователя Admin.
- 5 Заполните поле Папка миграции. В нем должна быть указана папка, содержащая файлы, используемые при преобразовании.

Для каждой версии базы данных создается одна папка, которая может быть преобразована (обычно это C:\Program Files\HP\Asset Manager 5.20 xx\migration\fromxxx, где xxx - номер предыдущей версии).

 $6$  Заполните поле Рабочая папка. В нем должны указываться данные приложения, экспортированные с помощью Asset Manager Application Designer (древовидная структура файлов .xml, содержащих скрипты).
Это файл, указанный в поле Рабочая папка с помощью меню Asset Manager Application Designer Миграция/ Экспорт данных приложения.

- 7 Нажмите кнопку ОК.
- 8 Ознакомьтесь с сообщениями на экране.
- 9 Ознакомьтесь с файлом журнала sdurest.log, расположенным в папке, определяемой полем Рабочая папка.

### L<sup>y</sup> Причины отклонения

- × Хранящиеся в файле .xml данные приложения, объявленные не восстановленными, отклоняются.
- Пюбое обязательное поле в версии 5.20 должно содержать элемент Mapping в файле modifications.xml или входить в таблицу, которая не изменялась с предыдущей версии, или должно содержать неизменнное имя SQL между двумя таблицами, связанными с элементом Mapping файла modifications.xml.

# **9 ПОДСКАЗКА:**

Обязательный характер поля определяется параметром Mandatory в Asset Manager Application Designer (который имеет значение Yes **или Script).** 

### <sup>12</sup> Этап 12 - Проверка целостности базы данных для моделирования в формате 5.20

Проверьте целостность базы данных для моделирования в формате 5.20 в соответствии с инструкциями раздела Этап 6 - Проверка целостности базы данных для моделирования в формате 5.20 [стр. 56].

Вместо подключения к рабочей базе данных в старом формате необходимо подключиться к базе данных для моделирования формате 5.20.

Выберите опцию Только анализ вместо опции Восстановление.

Если программа выведет сообщения о проблемах, это может означать ошибки преобразования.

После этого необходимо проверить параметры преобразования, в частности файл преобразования migration.xml.

### 13 Этап 13 - Проверка восстановленных данных приложения

#### Процесс

Восстановленные данные приложения - данные, проверенные и возможно измененные с помощью Asset Manager Script Analyzer

Это не гарантирует работоспособность данных приложения при использовании c Asset Manager.

Правильная работа гарантируется только при ручном тестировании всех данных приложения:

- 1 Отобразите восстановленные файлы .xml по одному.
- 2 Найдите запись, содержащую восстановленные данные приложения.
- 3 Протестируйте данные приложения в базе данных для моделирования в формате 5.20.

### $\theta$  полсказка:

В частности, необходимо убедиться, что реорганизация структуры базы данных не влияет на запись, содержащую данные приложения для преобразования вручную. (Простого исправления скрипта недостаточно. Например, схема рабочего процесса с таблицей Активы должна быть изменена с учетом добавления таблицы объектов портфеля).

### **SAMEYAHUE**

Символы конца абзаца заменяются символом |.

При выполнении скрипта не возникает никаких проблем.

4 По окончании тестирования восстановленных данных приложения необходимо выбрать опцию Функционально допустимый в Asset Manager Script Analyzer.

Это означает, что вы сможете восстановить файл .xml в базе данных для миграции в формате 5.20.

### 4. Возможные трудности

#### Оператор сцепления

Некоторые версии Asset Manager поддерживали использование символа + в качестве оператора сцепления строк.

В версии 5.20 этот символ интерпретируется как оператор сложения.

При этом при тестировании скриптов возможны ошибки в Asset Manager.

В этом случае оператор + следует заменять оператором &;.

#### Запросы

Если по запросу выводится запись, связанная со значением ее первичного ключа, и если записи этой таблицы перемещаются в новую таблицу и при преобразовании используется другой индекс, запрос больше не будет выводить правильную ссылку.

Выполните одну из следующих процедур для корректировки:

- Измените в запросе первичный идентификатор.
- Используйте преимущество преобразования для запроса значения более стабильного поля. Это позволяет избежать возникновения аналогичной проблемы при выполнения преобразования в будущем.

*| HP Asset Manager 5.20 - Миграция*

# 5 Поэтапная миграция - окончательное преобразование (база данных для миграции)

На данном этапе у вас есть:

- $\blacksquare$  Набор измененных файлов 5.20 gbbase\*.\*.
	- Этап 3 Распространение структурных изменений в рабочей базе данных в старом формате [стр. 40]
- Файл преобразования migration.xml, протестированный на базе данных для моделирования.
- Протестируйте данные приложения в базе данных для моделирования в формате 5.20.

В этой главе подробно описывается выполнение операций для преобразования рабочей базы данных в формате 5.20.

# **5 Этап 16 - Блокировка и копирование рабочей базы данных** в старом формате

Блокировка рабочей базы данных в старом формате представляет собой запрет на использование базы данных, благодаря которому во время преобразования нельзя выполнять никакие изменения (они могут быть утеряны).

Выполните следующие задачи:

- 1 Отключите всех пользователей от рабочей базы данных в старом формате.
- 2 Закройте:
- Asset Manager Automated Process Manager
- Asset Manager API
- Внешние программы, использующие рабочую базу данных в старом формате.
- 3 Заблокируйте доступ к рабочей базе данных в старом формате.
- 4 Создайте резервную копию рабочей базы данных в старом формате в соответствии с инструкциями раздела Этап 4 - [Копирование](#page-44-0) рабочей базы данных в старом [формате](#page-44-0) [стр. 45].

Эта резервная копия рабочей базы данных в старом формате называется базой данных миграции:

Для предотвращения возникновения проблем у пользователей необходимо максимально сократить время блокировки рабочей базы данных в старом формате.

Поэтому нельзя торопиться при работе с базой данных для моделирования, чтобы при реальном преобразовании не возникало проблем.

# **Этап 20 - Окончательная обработка** базы данных миграции в формате 5.20**.**

Вам потребуется внести изменения в базу данных миграции в формате 5.20 по нескольким причинам:

■ Программа преобразования не преобразует некоторые данные.

Вы должны будете протестировать и преобразовать вручную определенные данные в базе данных миграции в формате 5.20.

■ Некоторые функции были добавлены или улучшены.

Чтобы полностью воспользоваться этими улучшениями, необходимо подготовиться к использованию этих функций в базе данных для миграции в формате 5.20.

Это открывает возможность повысить эффективность и улучшить сервисы Asset Manager.

### **Окончательные изменения, относящиеся ко всем версиям рабочей базы данных в старом формате**

#### **Проверка успешности преобразования**

Мы рекомендуем проверить успешность преобразования. Например, вы можете:

- Проверить базу данных миграции в формате 5.20 на предмет очевидных аномалий.
- Сравнить количество записей из определенных таблиц до и после преобразования.

Имеющиеся различия или соответствуют преднамеренным указаниям в файле преобразования migration.xml или являются аномалиями.

#### **Изменения хранимой процедуры** up\_GetCounterVal

Этот раздел предназначен для пользователей, изменивших хранимую процедуру up\_GetCounterVal в рабочей базе данных в старом формате.

Перед преобразованием рабочей базы данных в старом формате необходимо:

- 1 Вручную обновить счетчики в таблице **amCounter**, перешедшие на другие таблицы.
- 2 Восстановить первоначальное состояние хранимой процедуры up GetCounterVal.

Хранимую процедуру up\_GetCounterVal можно заново адаптировать в соответствии с директивами следующих технических рекомендаций:

- Microsoft SQL Server: TN317171736
- $\blacksquare$  Сервер базы данных Oracle: TN12516652
- DB2 UDB: TN1029175140 (для Asset Manager версии 3.x)

#### **Триггеры, индексы, хранимые процедуры и виды**

Перед преобразованием необходимо вернуть рабочую базу данных в старом формате в первоначальное состояние (в плане изменения данных элементов). Если эти изменения необходимы, вы можете выполнить их заново вручную.

#### **Справка по полям**

Справка по полям (и ссылкам) хранится в таблице Справка по полям (amHelp).

Во время преобразования базы данных миграции в старом формате содержание таблицы не меняется.

#### Сохранение настроек предыдущей версии справки по полям

- 1 Экспортируйте справку по полям в существующем виде.
	- 1 Запустите Asset Manager 5.20.
	- 2 Подключитесь к базе данных миграции в формате 5.20 (меню Файл/ Подключиться к базе данных).
	- 3 Откройте список записей из раздела Справка по полям (меню Администрирование/ Список экранов).
- 4 Отредактируйте список так, чтобы поля и ссылки отображались в порядке, показанном ниже:
	- Таблица (TableName)
	- Поле (FieldName)
	- Описание
	- Пример
	- Меры предосторожности
- 5 Экспортируйте содержимое списка (с помощью контекстного меню Экспортировать список).
- 2 Экспортируйте стандартную справку по полям из предыдущей версии.
	- 1 Создание пустой базы данных с помощью выбранной СУБД.

Информация о создании пустой базы данных представлена в руководстве Администрирование, в главе Создание, изменение и удаление базы данных Asset Manager (разделСозданиепустой оболочки с помощью СУБД).

- 2 Запустите старую версию Asset Manager.
- $3$  Подключитесь к пустой базе данных (меню Файл/ Подключение к базе данных).
- $4$  Откройте список записей из раздела Справка по полям (меню

#### Администрирование/ Список экранов).

- 5 Отредактируйте список так, чтобы поля и ссылки отображались в порядке, показанном ниже:
	- Таблица (TableName)
	- Поле (FieldName)
	- Описание
	- Пример
	- Меры предосторожности
- 6 Экспортируйте содержимое списка (с помощью контекстного меню Экспортировать список).
- 3 Сравните два экспортированных файла.

Отличия соответствуют внесенным изменениям. Сохраните копию изменений.

#### Обновите справку по полям в версии 5.20.

- 1 Запустите Asset Manager Application Designer.
- 2 Выберите пункт меню Файл/Открыть.
- $3$  Выберите опцию Открыть файл описания базы данных создать новую базу данных.
- 4 Выберите стандартный файл 5.20 gbbase.xml, расположенный в подпапке config папки установки Asset Manager 5.20.
- 5 Запустите мастер создания баз данных (меню Действие/Создать базу данных).
- 6 Заполните страницы мастера следующим образом (переходы между страницами мастера выполняются с помощью кнопок Далее и Назад):

### Страница Создать скрипт SQL/Создать базу данных:

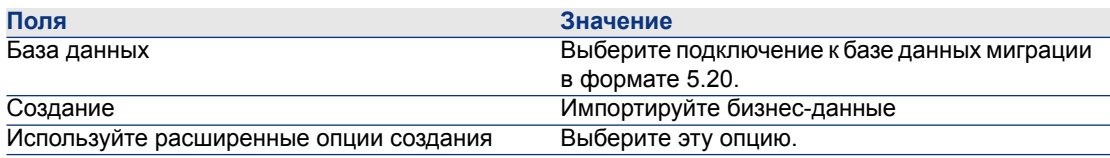

#### Страница Опции создания:

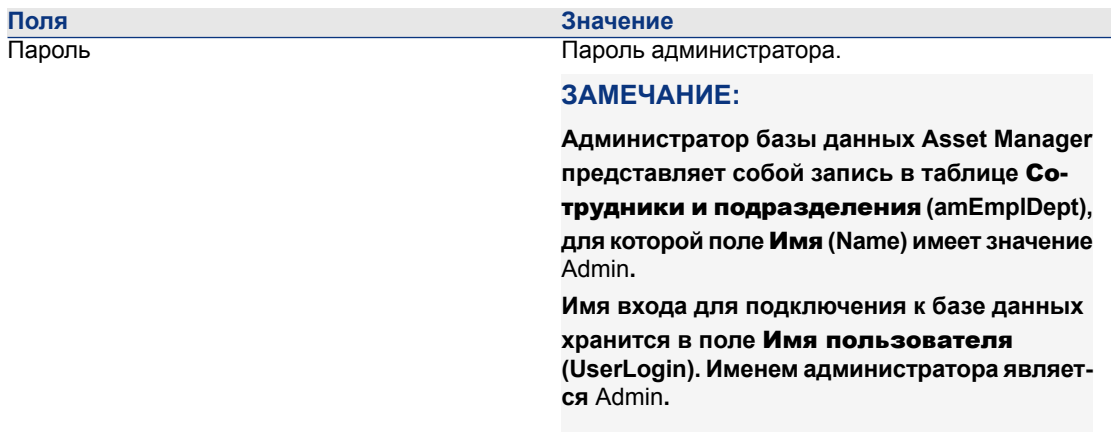

#### Страница Создание системных данных:

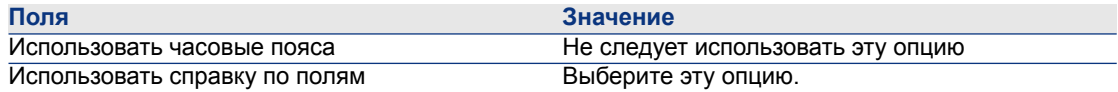

#### Страница Данные для импорта:

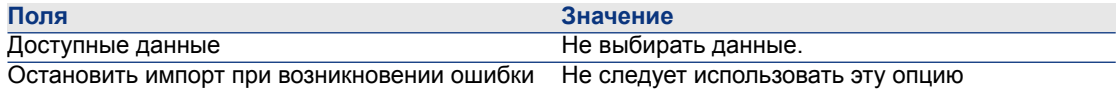

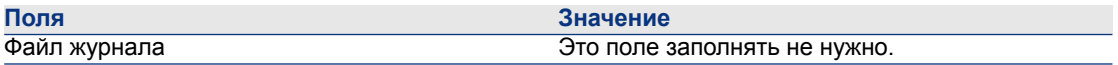

- 7 Выполнить все варианты, определенные с помощью мастера (кнопка Готово).
- 8 Проверьте сообщения на странице Создание базы данных и нажмите ОК для закрытия.

#### Повторное применение изменений к справке по полям

При обновлении справки по полям в версии 5.20 вы заменяете уже внесенные изменения.

Вы можете заново ввести эти изменения вручную, используя сохраненную копию этих изменений в предыдущей версии справки по полям.

Например, вы можете импортировать изменения, используя поля **Таблица** и Поле (TableName и FieldName) как ключи согласования.

#### Права пользователя, ограничения доступа и функциональные права

Поскольку новые таблицы, поля и ссылки добавляются в новую структуру базы данных, необходимо адаптировать права пользователей, ограничения доступа и функциональные права профилей пользователей.

<span id="page-81-0"></span>Добавьте новые таблицы, поля и ссылки к существующим правам и ограничениям и, при необходимости, создайте новые права и ограничения.

#### Перенос признаков в поля

Asset Manager 5.20 позволяет использовать новые поля из стандартной структуры базы данных формата 5.20 или созданные вами самостоятельно.

Вы можете использовать одно из этих новых полей вместо признака, использовавшегося в рабочей базе данных в старом формате.

Эта возможность полезна только для активно используемых признаков.

#### Преимущества

- В окне деталей поля позиционируются проще, чем признаки.
- Ограничения доступа лучше действуют для полей, чем для признаков.

### $\mathsf{\Omega}$  полсказка:

Ограничения доступа действуют одинаково для ссылок и для признаков.

#### **Недостатки**

- Поле **Доступно** (seAvailable) в параметрах признака не имеет эквивалента на уровне полей.
- В отличие от признаков поля не могут быть привязаны к классам.

#### Процедура

Информацию об этой процедуре можно найти в руководстве Администрирование.

#### Представления

Был создан экран для всех общих представлений. Устаревшие представления можно удалить.

### Окончательные изменения, касающиеся рабочей базы данных в старом формате версии 4.4.х и более ранних версий.

#### Хранение истории изменений поля, заполняемого системным подробным **СПИСКОМ**

Начиная с Asset Manager версии 5.00, поля Предыдущее значение (PreviousVal) и Новое значение (NewVal) в таблице История (amHistory) хранят значение, отображаемое в детализированном поле ввода системы, а не значение, хранящееся в базе данных.

Например, в таблице Заказы на работу (amWorkOrder) поле Статус (seStatus) заполняется из детализированного списка системы. Одна из записей этого списка отображается со статусом Уведомлено и сохраняется как 0.

В полях Предыдущее значение и Новое значение хранится Уведомлено, а не 0.

В предыдущих версиях использовалось значение, хранившееся в базе данных.

Если преобразовать базу данных более ранней версии, чем 5.00, в версию

5.20, в полях Предыдущее значение и Новое значение будут содержаться как хранимые, так и отображаемые значения из системных детализированных списков.

Запросы, мастера и другие элементы, ссылающиеся на поля Предыдущее

значение и Новое значение, необходимо изменить соответствующим образом.

Образец запроса, получающего позиции портфеля, ожидающие или ожидавшие получения. Подразумевается, что история для поля Назначение (seAssignment) будет храниться в таблице Позиции портфеля (amPortfolio). Запрос перед преобразованием:

seAssignment=3 or exists (SELECT 'x' FROM amHistory WHERE ((amPortfolio: I) PortfolioltemId = IHistObjId) AND (PreviousVal = '3.0000')) AND (Field = 'seAssig ((/nment

Запрос, модифицированный для работы после преобразования базы данных:

(seAssignment = 3) OR (exists ((SELECT 'x' FROM amHistory WHERE ((amPor tfolio:lPortfolioItemId = IHistObiId) AND ((PreviousVal = '3.0000') OR (PreviousVa = 'Awaiting Receipt'))) AND (Field = 'seAssignment'))))

# 21 Этап 21 - обновление внешних компонентов ПО, обращающихся к базе данных Asset Manager

### **Asset Manager Web**

Вы должны удалить старую версию Asset Manager Web и установить версию  $520$ 

Asset Manager Web 5.0.0 был полностью переработан. Экраны веб-клиентов теперь такие же, как в клиентах Windows (за исключением нескольких административных экранов).

Для клиента Windows приложение Asset Manager Application Designer используется для настройки экранов веб-клиентов.

Все настройки, сделанные в предыдущих версиях Asset Manager Web, будут потеряны.

### Get-It

Для каждого веб-приложения, разработанного с Get-It для работы с базой данных Asset Manager5.20

- 1 Проверьте, что ваша версия Get-It находится в списке матрицы поддержки Asset Manager 5.20 (находится на веб-сайте поддержки клиентов HP).
- 2 При необходимости обновите Get-It.
- 3 Проверьте и адаптируйте каждую настроенную веб-страницу одну за другой.

### **Get-Resources**

Для функционирования Get-Resources совместно с базой данных Asset Manager5.20:

- 1 Убедитесь, что ваша версия Get-Resources есть в списке матрицы поддержки Asset Manager 5.20 (доступно на веб-узле поддержки клиентов HP)
- 2 При необходимости обновите Get-Resources.

Если вы используете только стандартные страницы Get-Resources, будет достаточно этого действия. Вы можете использовать новые стандартные страницы Get-Resources.

Если вы создали дополнительные веб-страницы или изменили стандартные веб-страницы:

- 1 Сохраните предыдущие дополнительные или измененные страницы.
- 2 При необходимости обновите Get-Resources.
- 3 Проверьте и адаптируйте каждую настроенную веб-страницу одну за другой.

### **Сценарии HP Connect-It**

Для получения доступа к базе данных миграции в формате 5.20 при использовании HP Connect-It необходимо использовать версию HP Connect-It, предоставляемую с Asset Manager 5.20.

Если используются стандартные сценарии HP Connect-It, вам нужно будет сейчас использовать новые стандартные сценарии.

Если вы создали свои собственные сценарии:

- 1 Сохраните предыдущие нестандартные сценарии
- 2 Обновите HP Connect-It.
- 3 Открывайте сценарии по одному в HP Connect-It.
- 4 Для каждого сценария:
	- 1 Проверьте наличие возможных сообщений об ошибках, отображаемых HP Connect-It при открытии сценария.
	- 2 Исправьте сценарий в соответствии с сообщениями об ошибках.
	- 3 Выполните сценарий, используя тестовые данные.
	- 4 Исправьте возможные проблемы, которые появятся в процессе тестирования.

# 6 Поэтапная миграция - последняя фаза

Эта глава объясняет шаг за шагом, какие действия необходимо предпринять для установки и начала функционирования вашей базы данных миграции в  $\mu$ ормате 5.20

# 2 Этап 22 - обновление программ Asset Manager

Необходимо обновить все программы Asset Manager на всех администраторских и пользовательских машинах.

Также необходимо убедиться, что версия программ, взаимодействующих с Asset Manager все еще совместимы с Asset Manager5.20. В случае необходимости также обновите эти программы.

Для получения списка программ Asset Manager и других программ, которые взаимодействуют с Asset Manager, обратитесь к руководству Установка и обновление, глава Список программ Asset Manager.

Чтобы определить, какие версии программ совместимы с Asset Manager5.20 обратитесь к сайту поддержки пользователей HP.

### $\Omega$  полсказка:

Информацию по совместимости также можно найти в главе После установки программ Asset Manager руководства Установка и обновление.

### **Установка Asset Manager Automated Process Manager на администраторской машине**

Asset Manager Automated Process Manager выполняет ряд автоматических задач в базе данных Asset Manager. Если он не запущен, Asset Manager не сможет корректно функционировать.

Следовательно, необходимо:

- 1 Установить Asset Manager Automated Process Manager на клиентском ПК.
- 2 Настроить Asset Manager Automated Process Manager надлежащим образом.
- 3 Запустить Asset Manager Automated Process Manager в постоянном режиме

Узнать больше о работе Asset Manager Automated Process Manager можно в руководстве Администрирование, глава Asset Manager Automated Process Manager.

### **Удаление кэша Asset Manager** базы данных миграции в формате 5.20

Если вы используете кэш с подключением к базе данных миграции в формате 5.20, мы рекомендуем вам удалить этот кэш.

Для получения дополнительной информации о работе кэшей, обратитесь к руководству Интерфейс пользователя, глава Справочная информация,раздел Подключения, подраздел Asset Manager производительности.

### **Обновление программ Asset Manager**

Для обновления программ:

1 Удалить предыдущую версию Asset Manager.

**ПОДСКАЗКА:**

**Если вы устанавливаете Asset Manager5.20 на модернизируемой машине, обязательно сохраните свою предыдущую версию Asset Manager на некоторое время.**

За информацией по процедуре удаления (предосторожности, последовательность этапов, способы удаления Asset Manager) обращайтесь к руководству Установка и обновление соответствующей версии удаляемого Asset Manager.

2 Установите Asset Manager 5.20.

За информацией по процедуре установки (предосторожности, последовательность этапов, способы установки Asset Manager) обращайтесь к руководству Asset Manager 5.20 Установка и обновление .

#### Проверка возможности успешного запуска Asset Manager

Если у вас есть проблемы с запуском Asset Manager 5.20 обратитесь в поддержку пользователей.

#### Удаление старых подключений к базам данных и создание новых

Целью является получение подключений пользователей к базе данных миграции в формате 5.20

См. руководство Интерфейс пользователя, глава Информация о ссылках, раздел Подключения.

Если хотите, можете изменить предыдущие подключения.

Создайте кэш Asset Manager для ваших подключений, если вы считаете это полезным.

### Изменение настроек Asset Manager на уровне клиентских машин в случае необходимости

Обратитесь к руководству Tailoring, часть 1 Customizing client computers, глава Customizing a client workstation.

# 23 Этап 23 - Запуск базы данных миграции в формате 5.20 в работу

Это последний этап процесса миграции.

Вы уже прошли следующее:

- Полностью преобразовали базу данных миграции в старом формате и настроили базу данных миграции в формате 5.20
- Обновили программы Asset Manager на всех администраторских и пользовательских машинах.

Теперь нужно выполнить следующие задачи:

- 1 Запустите Asset Manager Automated Process Manager в работу на окончательной базе данных миграции в формате 5.20
- 2 Перезапустите внешние программы, которые работали с базой данных миграции в формате 5.20
- 3 Проинформируйте пользователей о возможности использования базы данных.

# ₹ Этап 24 - Удаление более не используемых программ

В начале процесса миграции вы установили некоторые программы на модернизируемый компьютер (► Подготовка компьютера для преобразования [стр. 119]).

Мы рекомендуем некоторое время после преобразования хранить следующее ПО на модернизируемом компьютере:

Версия Asset Manager, соответствующая рабочей базе данных в старом a. формате: дает возможность при необходимости просматривать рабочую базу данных в предыдущем формате для проверки элементов данных перед преобразованием.

Вы можете удалить следующие программы с модернизируемого компьютера:

- **HP Connect-It**  $\blacksquare$
- Редактор файлов XML
- Sun Java Runtime

По большому счету, после завершения процесса преобразования модернизируемый компьютер и ПО для ежедневной работы Asset Manager 5.20 и рабочей базы данных более не требуются.

# **7 Глоссарий**

### **Миграция**

Миграция представляет собой некоторые действия, требуемые для преобразования ранней версии Asset Manager к версии 5.20:

Миграция включает:

- Преобразование рабочей базы данных в старом формате (структура и содержание) с целью сделать ее совместимой с версией 5.20 Asset Manager.
- <span id="page-90-0"></span> $\Box$  Обновление программ Asset Manager к версии 5.20 на всех администраторских и пользовательских машинах.

### **Обновление программ Asset Manager**

Одно из действий, требуемых миграцией Asset Manager.

Обновление программ включает повторную установку всех программ Asset Manager на администраторских и пользовательских машинах для того, чтобы все они имели версию 5.20.

#### Не следует путать...

[Преобразование](#page-91-0) рабочей базы данных в старом формате [стр. 92]

### **Преобразование рабочей базы данных в старом формате**

<span id="page-91-0"></span>Одно из действий, требуемых миграцией Asset Manager.

Преобразование рабочей базы данных в старом формате включает изменение структуры и содержания с целью сделать ее совместимой с версией 5.20 Asset Manager.

Преобразование проводится в несколько этапов. Некоторые этапы происходят вручную, другие - с использованием дополнительных средств.

#### <span id="page-91-1"></span>Не следует путать...

 $\triangleright$  [Обновление](#page-90-0) программ Asset Manager [стр. 91]

### **Файл преобразования**

Файл преобразования - это файл, который определяет, какие данные подвергаются изменению во время преобразования рабочей базы данных в старом формате и какие производить изменения.

Файлы преобразования называются migration.xml.

Обычно они расположены в папке C:\Program Files\HP\Asset Manager 5.20 xx\migration\fromxxx.

Asset Manager по умолчанию устанавливается с файлами преобразования (1 файл на каждую раннюю версию Asset Manager, поддерживаемую миграцией).

Можно настроить эти вычисляемые поля.

# **Модернизируемый компьютер**

Модернизируемый компьютер используется для преобразования рабочей базы данных в старом формате к формату 5.20.

Этот компьютер требует специальной конфигурации, описанной в этом руководстве.

### Рабочая база данных

Рабочая база данных является базой данных Asset Manager, которую вы используете для управлением портфелем.

#### Не следует путать ...

Демонстрационная база данных

### Триггер

Триггер является действием, которое автоматически запускается Asset Manager при изменении поля или связи в базе данных.

### Данные

Данными называется информация из записи, которая хранится в базе данных, используя поле.

### Данные приложения

Данные приложения обозначают данные, хранящиеся в рабочей базе данных (но не в ее структуре). Эти данные необходимо проверять во время преобразования.

### $\mathbf{\Omega}$  подсказка:

Эти данные приложения необходимо проверить, так как они связаны с таблицами, полями и связями, которые могли быть удалены или изменены в версии 5.20.

Различные данные приложения попадают в одну из следующих категорий:

- Скрипт на языке Basic
- Запрос AQL
- Поле, хранящее имя таблицы.
- Поле, хранящее имя поля.
- Мастер

■ Вычисляет строку (строку ссылок и поля для данного контекста).

# **Структура базы данных**

Структура базы данных состоит из следующих элементов:

- Таблицы
- Поля
- Ссылки
- Индекс

А также их параметры, такие как:

- Строка описания
- Действительность
- Релевантность
- История
- Только для чтения
- Обязательно
- Нерелевантность
- Значение по умолчанию

Эти параметры определены постоянным значением или скриптом с Asset Manager Application Designer.

Они хранятся в файлах описания базы данных gbbase\*.\* или в самой базе данных.

# 8 Ссылки

# Адаптация файла преобразования migration.xml

#### Внимание

### ВНИМАНИЕ:

Адаптация файла преобразования требует хороших технических навыков, и глубокого понимания исходной версии Asset Manager, а также версии  $5.20.$ 

Таким образом, адаптация файла преобразования может проводиться только сертифицированным инженером НР.

Все изменения файла преобразования, осуществляемые несертифицированным сотрудником, выполняются под ответственность производящего изменения. НР не несет за это никакой ответственности.

### **© ПОДСКАЗКА:**

Не забывайте, что НР и ее партнеры могут предоставить специалистов и обученных консультантов, которые смогут адаптировать для вас файл преобразования.

Эта справочная секция предназначена только для сертифицированных инженеров.

# $\epsilon$  **RAWHO**

Когда вы настраиваете файл преобразования migration.xml, его нельзя ни переименовывать, ни переносить. Это связано с тем, что инструменты, использующие этот файл, будут искать его в стандартной директории.

Мы также рекомендуем вам перед началом изменения этого файла преобразований сохранить его резервную копию.

#### Напоминания

Определение файла преобразований: ► Файл преобразования [стр. 92]. Как определить, что файл преобразований нуждается в адаптации: ► Адаптация файла преобразования migration.xml [стр. 47].

### Что делает файл преобразований?

Файл преобразований определяет правила для преобразований полей, величины которых не могут оставаться как есть, потому что:

- Таблица, в которой находится поле, исчезла или поменяла имя SQL.
- Поле исчезло или изменило имя SQL.
- Поле является частью функции, перенесенной на прямое поле, или таблицей в базе данных в формате 5.20

# **C** RAWHO:

Если вы хотите преобразовать в поля другие элементы, которые не преобразовываются в стандартных сопоставлениях, не создавайте новых сопоставлений. Обратитесь к разделу Перенос признаков в поля [стр. 82].

# $\frac{1}{2}$  *SAMEYAHUE:*

Ссылки обрабатываются через внешние ключи (на самом деле они являются полями).

Файл преобразований используется для создания команд SQL для изменения базы данных в старом формате (SQL используется для СУБД).

### Правила преобразований

Некоторые правила преобразований автоматически определяются программой преобразований:

Если структура таблицы идентична в ранней версии и версии 5.20 Asset Manager (имена SQL, поля, ссылки и индексы те же самые).

Поля не требуется декларировать в файле преобразований: их значения не будут изменены.

# $\Omega$  полсказка:

Тем не менее вы можете определить преобразования для полей и ссылок таблицы, структура которой остается неизменной, если вам это требуется.

• Если имена SQL полей для связанных исходных и целевых таблиц совпадают в элементе Mapping файла преобразований:

Эти поля автоматически связаны. Нет необходимости ссылаться на них в файле преобразований, если вы не собираетесь изменять их значения.

### Синтаксис файла преобразований

#### Глобальный синтаксис

```
<:?xml version="1.0" encoding="iso-8859-1"?>
<!DOCTYPE MigrationFile SYSTEM "acmig.dtd">
<MigrationFile continueonerror=[AA]>
<StartScript engine='[G]'>
[A]
</StartScript>
<Translate table="[R]" into "[S]"/>
<Mapping to="[C]" from="[B]" where="[K]" orderby="[O]" groupby="[P]" having="[
Q]" autofill="[L]">
<PreActions engine='[T]'>
וטו
</PreActions>
<Field sqlname="[E]" value="[F]" translate="[X] feature="[Y]" featuretable="[Z]">
<Exception engine='[M]' value="[N]"/>
k/Field>
<PostActions engine='[V]'>
rw1
</PostActions>
k/Mapping>
<Script engine='[O]'>
```

```
</Script>
<!-->[J]-->
<!---[P]--->
</MigrationFile>
```
#### строка : ?xml version="1.0" encoding="iso-8859-1"?>

Эта строка является необходимой.

Она ссылается на версию XML, а также на кодировку, используемую в файле.

Вы можете изменить эту кодировку, но только на соответствующую кодировке, используемой в .xml файле.

#### Строка <! DOCTYPE Migration File SYSTEM "acmig.dtd">

Эта строка указывает, какой .dtd нужно связать с .xml файлом.

Asset Manager устанавливает файл acmig.dtd рядом с файлом преобразований migration.xml.

acmig.dtd не является обязательным, но он полезен для определения структуры и упрощения чтения .xml файла.

acmig.dtd требует для работы использования редактора XML.

#### Элемент MigrationFile (файл миграции)

Этот элемент содержит четыре элемента, которые описывают действия, производимые во время преобразований.

- StartScript
- Translate
- $\blacksquare$  Mapping
- $\blacksquare$  Script

#### Атрибут continueonerror (продолжить по ошибке)

Этот атрибут является необязательным.

Когда АА имеет значение No, преобразование прерывается по первому признаку ошибки преобразования.

Когда АА имеет значение Yes, преобразование продолжается, пока возможно, несмотря ни на какие ошибки, обнаруженные при преобразовании.

По умолчанию этот атрибут имеет значение No.

#### Атрибут engine

Этот необязательный атрибут используется несколькими элементами для определения СУБД, к которой относится элемент.

Возможные значения:

- **MSSQL**
- Oracle
- $DB/2$

Обращайте внимание на правильное написание заглавных и строчных букв.

#### Элемент StartScript (начало скрипта)

Этот элемент содержит [A] скрипт SQL, который вы будете выполнять перед преобразованием базы данных в старом формате (и даже до того, как вы переименуете предыдущие таблицы).

По возможности мы советуем вам использовать элемент PreActions. Этот элемент помогает поддерживать файл преобразований.

Элемент StartScript полезен в следующих случаях:

- Heкоторые элементы Mapping требуются для выполнения одного PreActions элемента.
- Вам нужно убрать настройки, сделанные в структуре базы данных в старом формате.
- Нужно деактивировать триггеры.

Скрипт должен быть написан на языке SQL, соответствующем используемому в СУБД базы данных в старом формате

# $\Omega$  полсказка:

Есть одно исключение из этого правила. Для соединения строк можно использовать оператор || для всех подсистем (он преобразуется в + для **MSSQL).** 

### $P$  RHUMAHUF

Язык AQL Asset Manager не распознается.

Каждая командная строка SQL выполняется при использовании строки GO. Например:

UPDATE amPortfolio SET IParentId=0 WHERE IPortfolioItemId IN (SELECT p.IP ortfolioltemid FROM amAssetOld a, amPortfolio p WHERE a.IParentid=0 AND p. lAstId=a.lAstId) GO DELETE FROM amItemListVal WHERE IItemListId=(SELECT IItemListId FROM amitemizedList WHERE Identifier='amBrand') GO

#### **Атрибут engine**

Элемент StartScript с атрибутом engine заменяет элемент StartScript без атрибута engine в случае, если элемент StartScript выполняется на базе данных с СУБД [G].

#### Элемент Translate (перевод)

Этот элемент используется во время преобразования полей, которые хранят названия таблиц (контекст действий, например).

Элемент Translate должен быть определен, когда исходная таблица [R] связана с несколькими результирующими таблицами [S] внутри нескольких элементов Mapping.

Элемент Translate используется для обозначения того, какие из этих таблиц [S] являются таблицами назначения для автоматического преобразования полей, которые хранят имена таблиц.

Преобразование полей, которые содержат названия таблиц, использует таблицу сопоставления, которая автоматически создается в начале преобразования, используя информацию из файла преобразований migration.xml

Таблица сопоставления сопоставляет:

- паблицы, связанные с элементом Mapping через атрибуты to="[C]" и from="[B]", в случае если таблицы [C] и [B] не совпадают.
- паблицы связанные в элементе Translate через атрибуты table="[R]" и into "[S]".

Связи, произведенные через элементы Translate, имеют преимущество перед произведенными через элементы Mapping.

Таблица сопоставлений используется для скрипта файла преобразования при использовании команды UPDATE.

Это обеспечивает замену старой таблицы новой таблицей:

Пример:

UPDATE amDocument SET DocObjTable = (SELECT newsglname FROM sdutr ans WHERE oldsqlname = amDocument.DocObjTable ) WHERE amDocument.D ocObjTable IN( SELECT oldsglname FROM sdutrans)

#### Элемент Mapping (сопоставление)

Этот элемент дает вам возможность переносить и преобразовывать поля таблицы в предыдущей структуре в таблицу структуры версии 5.20.

#### **Атрибут from**

Атрибут from является обязательным. Он определяет таблицу [B] из предыдущей структуры.

В случае объединения, несколько таблиц могут быть использованы с соблюдением следующего синтаксиса:

from="[SQL name of table 1] alias1, [SQL name of table 2] alias2, ..., [SQL name of table n] aliasn"

#### Атрибут to

Атрибут to является обязательным. Он определяет таблицу [C] из новой структуры.

#### **Атрибут where**

Атрибут where является необязательным. Он определяет SQL условие [K], которое определяют записи из таблицы [В], которые должны быть обработаны элементом Mapping.

По умолчанию, предложение where исключает запись с нулевым первичным ключом из исходной таблицы [B] (внутреннее объединение - where [SQL name of the primary key  $\leq 0$ ).

По умолчанию, предложение where включает записи с нулевым первичным ключом из удаленных таблиц, связанных с таблицей [В] (внешнее объединение).

Например, в следующей связи:

<Mapping to="amCatProduct" from="amProdSoftInfo s, amSoftware soft" where= "s.lSoftId = soft.lSoftId">

Будут возвращены записи, в которых поля s.ISoftId и soft.ISoftId равны.

О действии записей с нулевыми первичными ключами можно прочитать в руководстве Расширенное использование, глава запросы AQL, раздел Рекомендации по написанию запросов AQL, подраздел Причина и польза от использования записей с нулевым первичным ключом.

### Атрибут orderby (упорядочить по)

Атрибут orderby является необязательным. Этот атрибут определяет последовательность упорядочивания SQL [O]

### Атрибут groupby (группировать по)

Атрибут groupby является необязательным. Этот атрибут определяет [P] группировку SQL.

### Атрибут having (в наличии)

Атрибут having является необязательным. Он определяет [Q] условия SQL поиска.

#### Атрибут autofill (автозаполнение)

Aтрибут autofill является необязательным. Этот атрибут может принимать значения yes или no. По умолчанию, его значение yes.

Когда значение по, заполняются только поля таблицы [С], обработанные элементом Field.

Поля, автоматически связанные программой преобразования, не заполняются. (Это поля, чье имя SQL одинаково в таблицах [B] и [C].)

#### Элемент PreActions (предварительные действия)

Этот элемент содержит скрипт SQL [U] для выполнения перед элементом Field, который следует за ним.

Элемент PreActions полезен для того, чтобы:

- Cоздать виды, не зависящие от содержания преобразуемой базы данных.
- Создать признак.

### $\sigma$  **RAWHO**

Если вы хотите преобразовать в поля другие элементы, которые не преобразовываются в стандартных сопоставлениях, не создавайте новых сопоставлений. Обратитесь к разделу Перенос признаков в поля [стр. 82].

Синтаксис этого элемента такой же, как и у элемента StartScript.

Продвинутые пользователи смогут выполнить такой скрипт с целью произвести действия, которые не могут быть произведены при использования элемента Mapping.

В то время, когда вы выполняете элемент PreActions, предыдущие таблицы еще не удалены.

Таким образом, вы можете использовать предыдущие данные.

Элемент PreActions предназначен для пользователей, которые изменили стандартную структуру рабочей базы данных в старом формате.

#### Элемент Field (поле)

Этот элемент позволяет заполнять новое поле имени SQL [E] значением, вычисленным выражением SQL [F].

В основе выражения SQL [F] должны быть поля из таблицы [B], определенные своими именами SQL.

Если выражение SQL [F] не работает для данной СУБД, вы должны заполнить элемент Exception сразу после строки элемента Field.

#### Атрибут feature (признак)

Этот атрибут используется для преобразования значения исходного признака к полю в базе данных в формате 5.20.

### **ВАЖНО:**

**Если вы хотите преобразовать в поля другие элементы, которые не преобразовываются в стандартных сопоставлениях, не создавайте новых сопоставлений. Обратитесь к разделу Перенос [признаков](#page-81-0) в поля [стр. 82].**

Значение этого атрибута [Y] соответствует имени SQL сопоставления, значения которого должны быть преобразованы.

#### Атрибут featuretable (таблица признаков)

Этот атрибут используется для преобразования значения исходного признака к полю в базе данных в формате 5.20.

### **ВАЖНО:**

**Если вы хотите преобразовать в поля другие элементы, которые не преобразовываются в стандартных сопоставлениях, не создавайте новых сопоставлений. Обратитесь к разделу Перенос [признаков](#page-81-0) в поля [стр. 82].**

Значение этого атрибута [Z] соответствует имени SQL таблицы, в которой хранятся значения признаков, которые должны быть преобразованы.

## **ВНИМАНИЕ:**

**Таблица, в которой хранятся значения признаков, которые связаны с ней в таблице [Z], объявлена на уровне атрибута from в элементе Mapping.**

**Например: база данных** amFVAsset**хранит значения признаков, которые связаны сеезаписями в таблицеamAsset. Для преобразования значения признака [Y] для поля, таблица amAsset должна быть объявлена на уровне атрибута from. И таблица amFVAsset объявлена на уровне атрибута featuretable.**

#### **Элемент Exception (исключение)**

Этот элемент позволяет создавать исключения, определенные для СУБД для элемента Field, который идет перед ним.

#### Атрибут engine (механизм)

Атрибут engine позволяет определить [O] СУБД, к которой относится исключение.

Элемент Exception заменяет элемент Field для [O] СУБД.

#### Атрибут value (значение)

Атрибут value позволяет определять выражение SQL, которое действительно для [0] СУБД.

В случае объединения, псевдоним можно использовать, соблюдая следующий синтаксис:

value="[alias of the table].[SQL name of the field]"

#### **Переменная SDU NEWID**

Эта переменная иногда используется атрибутами value, которые определяют новые значения первичных ключей.

SDU NEWID является значением кода первичного ключа, имеющего самую большую числовую величину в базе данных в старом формате, увеличенную на 1.

SDU NEWID автоматически вычисляется программой преобразования.

#### Элемент PostActions (последующие действия)

Этот элемент содержит скрипт SQL [W] для выполнения после элемента Field, который идет перед ним.

Элемент PostActions полезен для того, чтобы:

- Вычислить значения поля Full name.
- Удалить признаки и значения признаков, когда они преобразованы в поле.

### $\sigma$  **BAXHO**

Если вы хотите преобразовать в поля другие элементы, которые не преобразовываются в стандартных сопоставлениях, не создавайте новых сопоставлений. Обратитесь к разделу Перенос признаков в поля [стр. 82].

Синтаксис этого элемента такой же, как и у элемента StartScript.

Продвинутые пользователи смогут выполнить такой скрипт с целью произвести действия, которые не могут быть произведены при использования элемента Mapping.

В то время, когда вы выполняете элемент PostActions, предыдущие таблицы еще не удалены.

Таким образом, вы можете использовать предыдущие данные.

Элемент PostActions предназначен для пользователей, которые изменили стандартную структуру рабочей базы данных в старом формате.

#### Элемент Script (скрипт)

Этот элемент содержит скрипт SQL [I] для выполнения после отработки элементов Марріпд, но перед удалением предыдущих таблиц, которые уже устарели.

По возможности мы советуем вам использовать элемент PostActions. Этот элемент помогает поддерживать файл преобразований.

Элемент Script полезен в следующих случаях:

- Несколько элементов Mapping требуется для выполнения одного элемента PostActions.
- Необходимо произвести действия по очистке, которые не могут быть произведены с использованием элемента Mapping.
- **и Удаление устаревших списков.**

Синтаксис этого элемента такой же, как и у элемента StartScript.

В то время, когда вы выполняете элемент Script, предыдущие таблицы еще не удалены.

Таким образом, вы можете использовать предыдущие данные.

Элемент Script предназначен для пользователей, которые изменили стандартную структуру рабочей базы данных в старом формате.

#### Элемент!--

Этот тег позволяет вставлять комментарий [J] в код. Этот комментарий не будет учитываться программой преобразований.

#### Элемент!--

Этот тег позволяет вставлять комментарий [Ј] для пользователя файла преобразований. Этот комментарий не будет учитываться программой преобразований.

#### Использование специальных символов

Далее представлены показания для использования некоторых символов, которые могут быть интерпретированы определенным способом.

Эти показания не являются исчерпывающими. За дополнительной информацией можно обратиться к документации по SQL и XML.

В общем случае, общая структура файла преобразований должна соблюдать ограничения XML, и значения атрибутов должны соблюдать ограничения SQL.

Вот некоторые символы, которые интерпретируются особым образом:

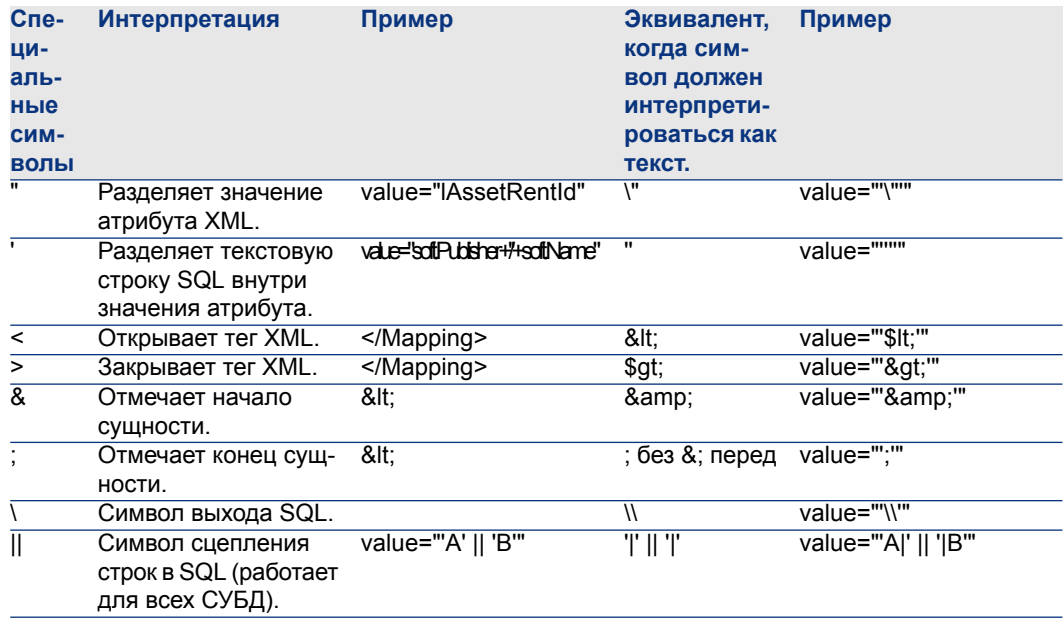

### Разделение полей предыдущей таблицы между несколькими новыми таблицами

Например, ранняя версия Asset Manager использовала таблицу Активы. В этой версии, есть таблица "Позиции порфеля" и таблица "Активы". Таким образом, поля из ранней таблицы "Активы" сейчас должны быть разделены между двумя новыми таблицами. И одна запись в предыдущей таблице "Активы" теперь дает две записи (по одной в каждой новой таблице).

По этой причине сейчас необходимо создать первичный идентификатор в таблице "Позиции порфеля". Это необходимо, так как эти записи должны быть уникальны во всей базе данных Asset Manager, а не только в одной таблице.

Необходимо создать элемент Mapping следующего типа:

<Mapping to="amPortfolio" from="amAsset"> <Field sqlname="IPortfolioItemId" value="SDU NEWID+IAstId"/> </Mapping>

### Перенос признака в поле

Asset Manager 5.20 включает новые поля.

В нескольких случаях, эти новые поля используются вместо признаков, использованных в рабочей базе данных в старом формате.

### $\alpha$  **BAWHO**

Информация в этом разделе полезна для понимания синтаксиса существующих сопоставлений.

С другой стороны, если вы не хотите преобразовать другие признаки в поля, не создавайте новых сопоставлений, обратитесь к разделу Перенос признаков в поля [стр. 82].

#### Синтаксис

<Mapping to="[имя SQL таблицы назначения]" from="[имя SQL таблицы исто чника, в которой хранятся значения признака]"> <Field sqlname="[имя SQL п оля назначения]" value="[имя SQL поля, в котором хранятся значения призн |аков]" feature="[имя SQL исходного признака]" featuretable="[иям SQL табли| |цы, в которой хранятся значения признаков]"/> </Mapping>

Псевдонимы используются для всех таблиц. Эти псевдонимы используются на уровне атрибутов, за исключением случая атрибута value, который ссылается на поле, в котором хранятся значения признаков.

Атрибут Value может принимать следующие значения:

- $\blacksquare$  ValString, если в признаке хранится текст.
- fVal, если в признаке хранится число.
- dfVal, если в признаке хранится дата.

#### Пример

<Mapping to="amComputer A" from="amAsset"> <Field sqlname="VideoCard" v |alue="ValString" feature="Video Card" featuretable="amFVAsset"/> </Mapping>

#### Ограничения

Методология переноса признаков в поля имеет некоторые ограничения:

- Требуется использование многочисленных объединений.
- Есть риск замедления производительности преобразования.
- Нет возможности управлять наследуемыми признаками.
- Нет возможности управлять удалением перенесенных значений признаков и самими признаками.

Мы можем добавлять элемент PostActions после элемента Field для выполнения этой задачи.

В противном случае, удаление производится вручную после преобразования.

Для преобразования многих признаков мы выбираем для использования элемент <Script>, как показано в следующем примере:

UPDATE amComputer SET ComputerDesc = (SELECT F.ValString FROM amFVAsset F, amFeature V, amAsset A WHERE IComputerId = SDU NEWID \* 2 + A.IAstId AND F.IFeatId = V.IFeatId AN D V.SQLName='fv BiosMachine') GO DELETE FROM amFVAsset WHERE IFeatValld IN ( SELECT IFeatValld FROM amFVAsset F, amFeature V WHERE F.IFeatId = V.IFeatId AND V.SQLName='fv BiosMachine') IGO.

#### Возможная проблема с признаками типа "ссылка"

При переносе значений признаков типа "ссылка" в базу данных 5.20 "ссылка" не заполняется, если ее выходящая таблица изменилась во время преобразования.

Пример: перед преобразованием признак указывал на таблицу "Активы". После преобразования "ссылка", заменяющая признак, указывает на таблицу "Портфели".

В этом примере код актива исчезает, и создается код для новой позиции портфеля.

После преобразования, необходимо выполнить запрос для определения записей, ссылки в которых (заменившие признаки) не заполнены.

### Преобразования поля, которое хранит данные приложения для ручного преобразования

Поля, которые хранят данные приложения для преобразования вручную, намеренно очищаются во время преобразования, используя элемент Mapping. Пример:

```
<Mapping to="amAccessRestr" from="amAccessRestr">
<Field sqlname="ReadCond" value="""/>
</Mapping>
```
Записи, содержащие очищенные данные приложения, тем не менее сохраняются при миграции.

Данные приложения для преобразования вручную не теряются. Так происходит, потому что они были экспортированы с Asset Manager Application Designer перед преобразованием, и они будут позднее восстановлены во время процесса преобразования.
Поля, хранящие имена таблиц, не используются как контекст для элементов для преобразования вручную, и преобразовываются автоматически.

Механизм преобразования может быть сконфигурирован при использовании элемента Translate.

#### Использование объединений

<span id="page-108-1"></span>Объединения должны соблюдать следующие правила:

- Для каждой таблицы объединения должен быть определен псевдоним.
- Bыражения where, orderby, groupby, having и атрибут value элементов Field должны определять таблицы по их псевдонимам.

**BHUMAHUE:** 

Объединения, затрагивающие Целое (32 бита) или двоичные поля переменной длинны не поддерживаются.

#### Пример

<Mapping from="amProdSoftInfo s, amSoftware soft" to="amCatProduct" where= "s.lSoftId = soft.lSoftId"> <Field sqlname="ICatProductId" value="s.IProdSoftId"/> <Field sqlname="InternalRef" value="soft.Publisher+'/'+soft.Name+'/'+soft.Versi onl evel"/> <Field sqlname="FullName" value="'/'+soft.Publisher+':'+soft.Name+':'+soft.Ve rsionLevel+'/"'/> <Field sqlname="dtLastModif" value="s.dtLastModif"/> </Mapping>

# **SAMEYAHUE:**

Первая таблица, определенная атрибутом from, имеет определенный статус.

<span id="page-108-0"></span>Поля этой таблицы автоматически связаны с полями результирующей таблицы, имеющей то же имя SQL, если они не находятся в файле преобразований.

#### Заполнение внешних ключей

Внешние ключи используются для создания связей между записями разных таблиц.

#### Пример

```
<Mapping from="amAsset" to="amPortfolio"
<Field sqlname="lParentId" value="SDU_NEWID+lParentId"/>
</Mapping>
```
#### **Разделение исходных таблиц на две и более таблицы назначения**

<span id="page-109-1"></span>Если необходимо разделить исходную таблицу между двумя и более таблицами назначения, необходимо иметь технологию для гарантии создания уникальных по всей базе данных Asset Manager первичных кодов в таблицах назначения.

Эта техника включает создание элемента Field типа:

<Mapping to="amPortfolio" from="amAsset"> <Field sqlname="lPortfolioItemId" value="SDU\_NEWID \* 2 + lAstId"/> </Mapping>

#### **Преобразование числовой строки в текстовую строку**

<span id="page-109-0"></span>Для преобразования числовой строки в текстовую строку иногда необходимо преобразование данных.

В этом случае необходимо вычислить значение поля Text в соответствии с полем Number, например:

Это сложное преобразование, если осуществлять его средствами языка SQL, варьируется для разных механизмов баз данных.

Мы создали макрос SDUSTR, который может легко вести это преобразование для всех механизмов и всех типов числовых полей.

Например:

<Mapping to="amPortfolio" from="amSoftInstall"> <Field sqlname="Code" value="'^' || SDUSTR lInstId"/> </Mapping>

В этом случае:

- Поле linstid является полем типа Целое (32 бита).
- Поле Code является полем типа Текст.
- linstid преобразуется в текстовую строку с помощью макроса SDUSTR.
- Преобразованная строка сцепляется с символом ^.
- Сцепленная строка вставляется в поле Code.

#### Ручное преобразование данных приложения

<span id="page-110-0"></span>Роль нескольких элементов Mapping заключается в очистке данных приложения для преобразования вручную.

Пример:

```
<Mapping to="amAccessRestr" from="amAccessRestr">
kField salname="TableName" value="""/>
</Mapping>
```
Очищаемые поля заполняются опять при восстановлении данных приложения, которые преобразовываются вручную.

## Команды SQL, созданные из файла преобразований

<span id="page-110-1"></span>Файл преобразования используется для создания команд SQL, которые СУБД использует для изменения базы данных в старом формате (структура и данные).

#### Пример

Следующий элемент Mapping:

```
<Mapping from=[F] to=[T] where=[W]>
<Field sqlname=[F1] value=[V1]/>
<Field sqlname=[F2] value=[V2]/>
<Field sqlname=[Fn] value=[Vn]/>
```
</Mapping>

Имеется эквивалент SQL:

<span id="page-110-2"></span>Insert Into to  $T$ (F1: F2,  $\dots$  Fn) Select V1 as F1, V2 as F2, ..., Vn as Fn lFrom A Where W

## <span id="page-110-3"></span>Проверка файла преобразований перед использованием

## $\mathbf{\mathbf{B}}$  BHUMAHUE:

Вы должны проверить, как файл преобразований соответствует файлу acmig.dtd перед использованием его для преобразования.

Для проверки этого соответствия необходимо использовать Internet Explorer или текстовый редактор.

Вот несколько других тестов, которые мы рекомендуем:

- Файл преобразований не должен содержать включения комбинаций (from, to, where, groupby).
- Элементы Mapping согласовываются с тем, как вы используете базу данных.
- Многочисленные первичные ключи, созданные из одного первичного ключа, различаются (правильное использование переменной SDU NEWID).
- Внешние ключи, в которых хранятся первичные ключи, созданные во время преобразования, согласованы с правильными первичными ключами.
- Поля источника и назначения, которые не связаны (и вручную в файле преобразования, и автоматически инструментом преобразования), намеренно не связаны.

Для проведения этой проверки:

- <span id="page-111-2"></span>1 Отобразите файл sdu.xml (расположенный в директории журнала преобразований).
- 2 Найдите NotMappedSrc и NotMappedDst.
- Поднабор записей, определенных атрибутами where, не восстановлен. Они покрывают все записи.
- паблицы, связанные несколько раз, не инициируют создание нескольких связей к одной записи, если такие связи могут существовать только один раз (например, связи **IParentid** или **ICommentid**)

#### Перенос активов, не имеющих специальных таблиц

<span id="page-111-0"></span>В некоторых случаях, существуют периферийные таблицы, которые позволяют описывать некоторые типы специальных активов (компьютеры, например).

В этом случае, элементы Марріпд добавляются к файлам преобразований.

Если нет специальной периферийной таблицы (для транспортных средств, например), мы рекомендуем вам не менять организацию данных, как она есть в вашей рабочей базе данных в старом формате.

# Изменения структуры стандартной базы данных по сравнению с предыдущими версиями

<span id="page-111-1"></span>Asset Manager 5.20 устанавливается с файлами (diff\*.\*, которые описывают разницу между структурами базы данных:

- Версия 5.20.
- **Данная предыдущая версия.**

# $\mathbf{P}$  RHUMAHUF

Файлы diff\*.\* не учитывают любые настройки, которые вы, возможно, делали в рабочей базе данных в старом формате

Файлы diff\*.\* доступны в нескольких форматах:

- Текст (diff\*.txt).
- XML (diff\*.xml).
- $\blacksquare$  HTML (diff\*.htm).

<span id="page-112-1"></span>Обычно они расположены в папке C:\Program Files\HP\Asset Manager 5.20 xx\doc\infos.

Они устанавливаются, если вы выбираете пакет Документация во время установки.

Имя этих файлов имеет следующую форму:

diff<earlier version of Asset Manager>.\*

# **© ПОДСКАЗКА:**

<span id="page-112-0"></span>Номер версии можно найти, запустив старую версию приложения Asset Manager и открыв меню Справка/О Asset Manager.

#### Использование файлов diff\*.txt

Откройте эти файлы в Excel или другой программе, указав что файл имеет текстовый формат DOS (или ASCII).

# $\Omega$  полсказка:

В Excel мы рекомендуем применить автоматический фильтр к первой строке для возможности фильтровать информацию в зависимости от изменений, которые нужно увидеть.

Заголовки объясняют содержание каждого столбца.

Каждая линия после заголовка соответствует структурному изменению стандартной базы данных.

Вот некоторая информация о нескольких доступных колонках:

- Имя таблицы, содержащей объект:
	- **Создание таблицы:**

<имя SQL в формате стандартной базы данных 5.20>

• Удаление таблицы:

«Имя SQL, или если оно не существует, техническое название станда ртной базы данных в старом формате>

Cоздание, удаление или изменение поля, индекса или ссылки, изменение таблицы:

<Имя SQL, или если оно не существует, техническое название станда ртной базы данных в старом формате> (<имя SQL в формате станда Іртной базы данных 5.20>)

- Имя измененного объекта:
	- Объект уничтожен:

<Имя SQL, или если оно не существует, техническое название станда ртной базы данных в старом формате>

■ Объект изменен:

<Имя SQL, или если оно не существует, техническое название станда ртной базы данных в старом формате> (<имя SQL в формате станда ртной базы данных 5.20>)

• Объект добавлен:

<имя SQL в формате стандартной базы данных 5.20>

- <span id="page-113-0"></span>Описание:
	- Объект изменен или создан: новое описание объекта.
	- Объект уничтожен: предыдущее описание объекта.

#### Использование файлов diff\*.htm

К этим файлам можно обратиться с использованием браузера HTML.

Структура следующая. Вы можете производить поиск следующих выражений для просмотра этих файлов.

1 Deleted table information

Это название находится в начале каждого раздела, который описывает удаленную таблицу.

Для каждой таблицы имеется следующая информация:

- Информация об удаленной таблице.
- Поля удаленной таблицы.
- п пе<sup>д</sup> Ссылки удаленной таблицы.
- 8 Индекс удаленной таблицы.
- 2 Inserted table information

Это название находится в начале каждого раздела, который описывает добавленную таблицу.

Для каждой таблицы имеется следующая информация:

- Информация о добавленной таблице.
- Поля добавленной таблицы.
- В<sup>а</sup> Ссылки добавленной таблицы.
- **В Индекс добавленной таблицы.**
- 3 Modified table
	- Deleted objects
	- Inserted objects
	- Modified objects

#### <span id="page-114-2"></span>Использование файлов diff\*.xml

Эти файлы будут вам полезны, если у вас есть опыт работы с XML, и есть потребность в XML-файле.

Проверьте файлы самостоятельно для определения того, с какими целями вы можете их использовать.

# **Данные приложения для преобразования вручную**

<span id="page-114-0"></span>В этом разделе содержится список данных приложения, которые нужно проверить во время миграции.

## **Q** ПОДСКАЗКА:

**Эти данные приложения должны быть проверены, так как они ссылаются на таблицы, поля или ссылки, которые могут быть удалены или изменены в версии 5.20.**

## <span id="page-114-1"></span>**Данные приложения, хранимые в базе данных Asset Manager Script Analyzer**

Другие данные приложения находятся в одной из следующих категорий:

- Скрипт на языке Basic
- Запрос AQL
- Поле, которое хранит имя таблицы.
- Поле, которое хранит имя поля.
- Мастер
- Вычисляемая строка (строка ссылок или поля с данным контекстом).

Для проверки и коррекции данных и параметров: ▶ [Обработка](#page-60-0) данных приложения для [преобразования](#page-60-0) вручную [стр. 61].

Эти данные приложения доступны через графический интерфейс Asset Manager.

Во время преобразования, эти данные не изменяются.

<span id="page-115-0"></span>Asset Manager Script Analyzer анализирует возможные проблемы и дает возможность вручную менять данные приложения для ручного преобразования. Это позволяет адаптировать данные к структуре версии базы данных 5.20 .

Таблица 8.1. Данные приложения для преобразования вручную - список

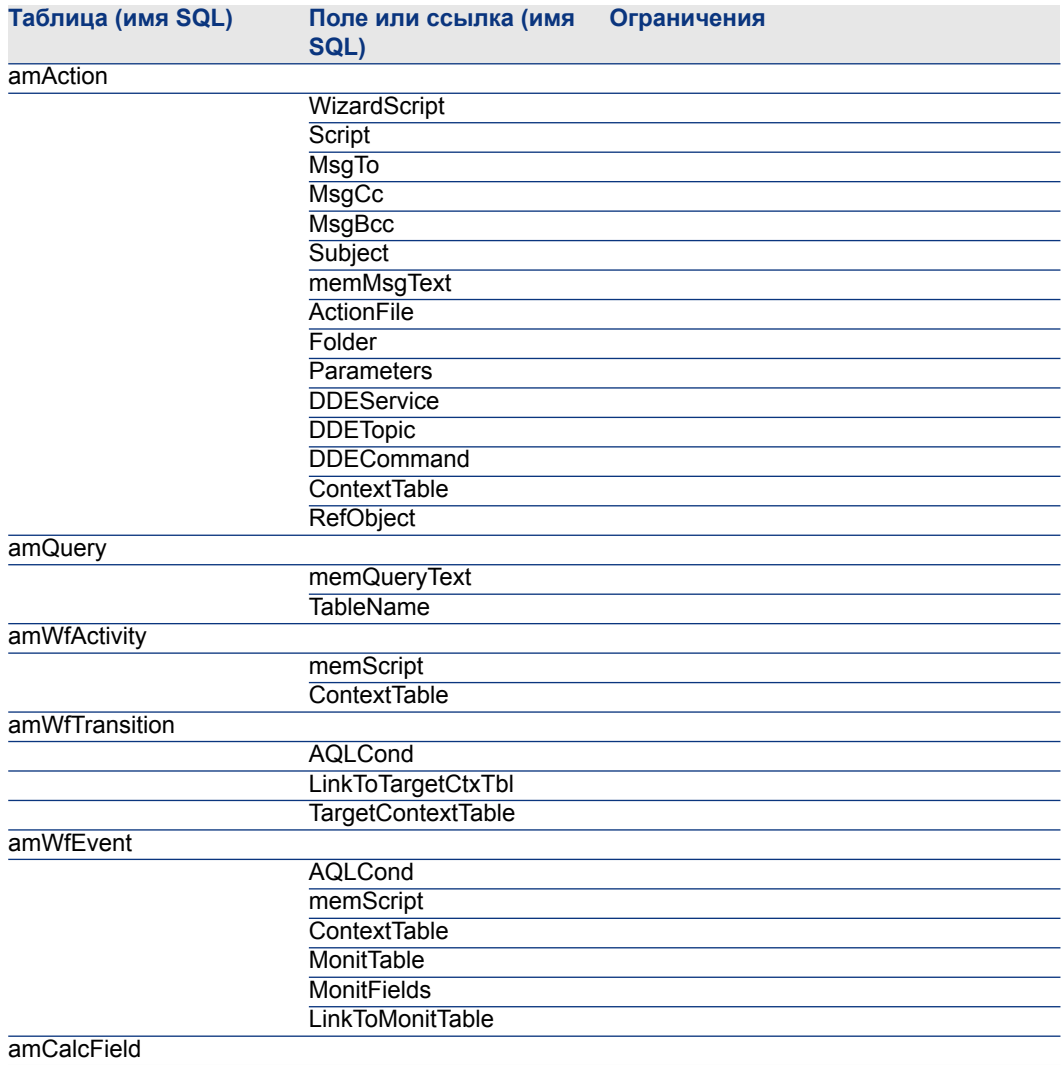

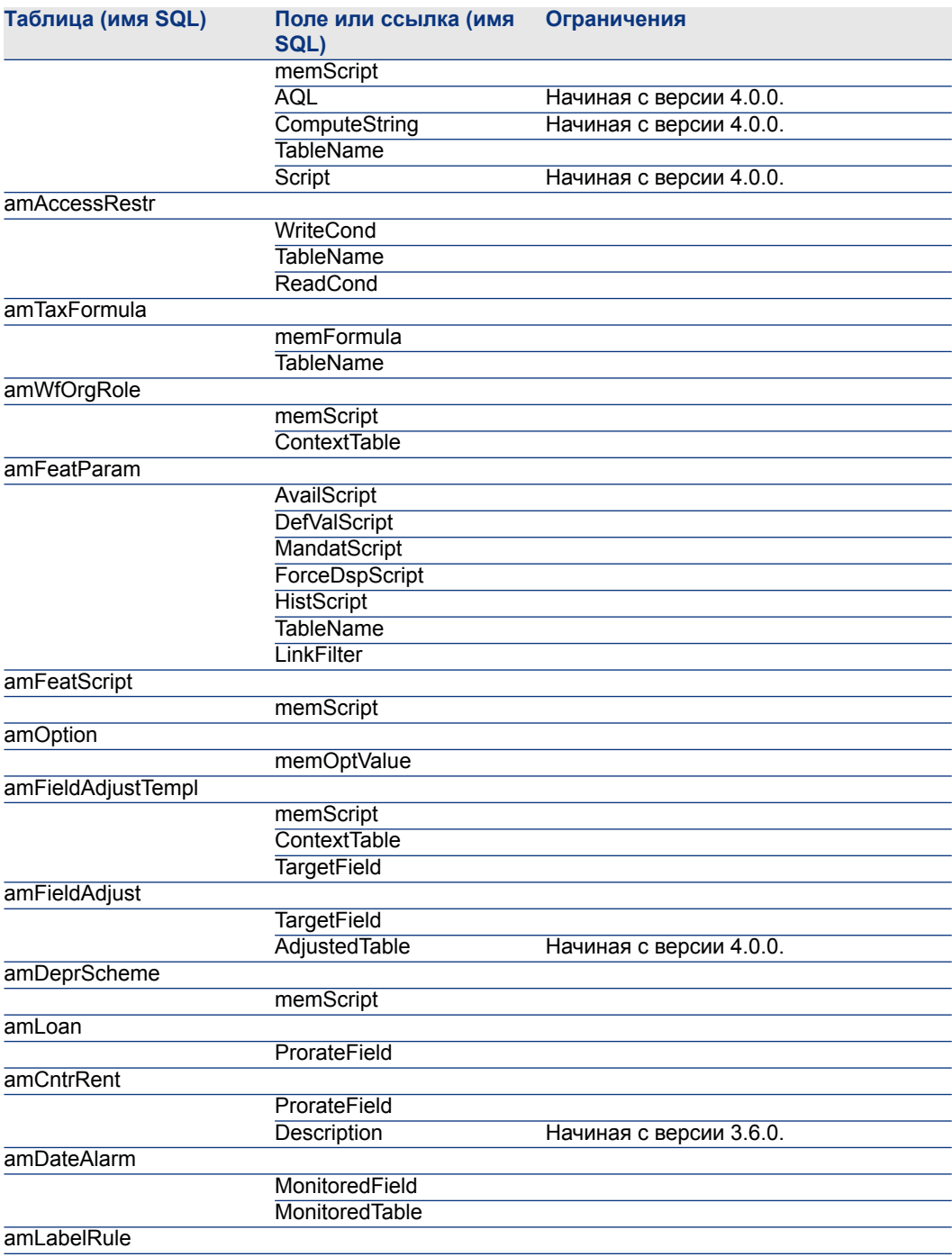

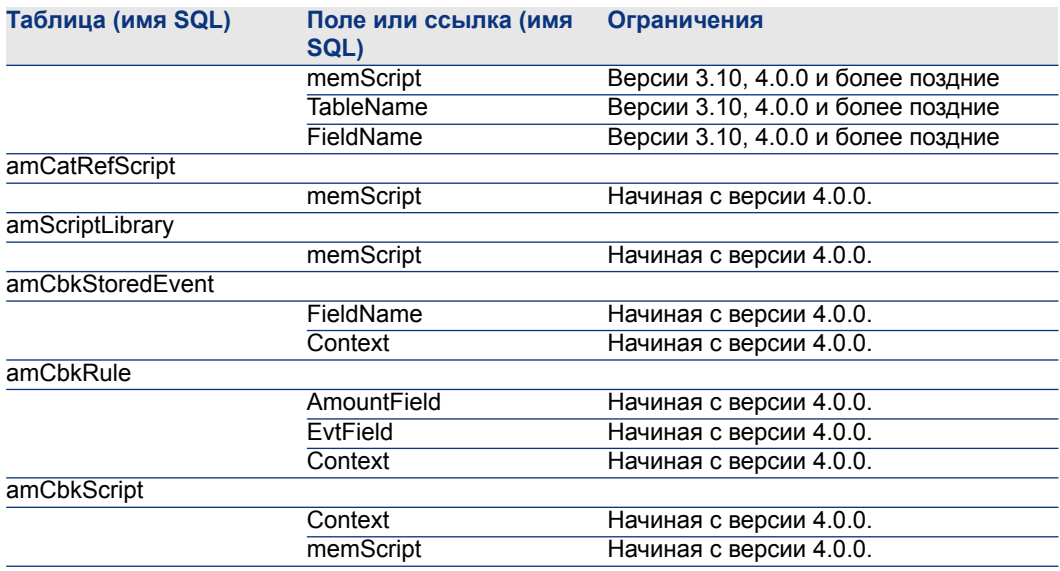

## Другие данные приложения для проверки

<span id="page-117-4"></span><span id="page-117-1"></span>Следующие данные приложения не преобразуются и не проверяются при помощи Asset Manager Script Analyzer

- <span id="page-117-3"></span><span id="page-117-2"></span>Справка по полям ٠
- <span id="page-117-0"></span>Представления
- <span id="page-117-7"></span>• Скрипты импорта
- <span id="page-117-11"></span><span id="page-117-10"></span><span id="page-117-9"></span>■ Веб-страницы:
	- Asset Manager Web
	- $\Box$  Get-It
	- Get-Resources
- <span id="page-117-8"></span><span id="page-117-6"></span>■ Сценарии HP Connect-It
- Скрипт экспорта Asset Manager Export Tool  $\blacksquare$
- **Crystal Reports**  $\blacksquare$

<span id="page-117-5"></span>Эти типы данных приложения должны быть проверены один за одним.

# Структурные параметры для заполнения рабочей базы данных в старом формате

Структурные параметры определены с Asset Manager Application Designer

Структурные параметры из рабочей базы данных в старом формате заполняются в файлы в стандартном формате 5.20 gbbase\*.\* во время этапа, на котором заполняются структурные изменения.

<span id="page-118-1"></span>Этап 3 - [Распространение](#page-39-0) структурных изменений в рабочей базе данных в старом [формате](#page-39-0) [стр. 40]

Таблица 8.2. Структурные параметры для списка рабочей базы данных в старом формате

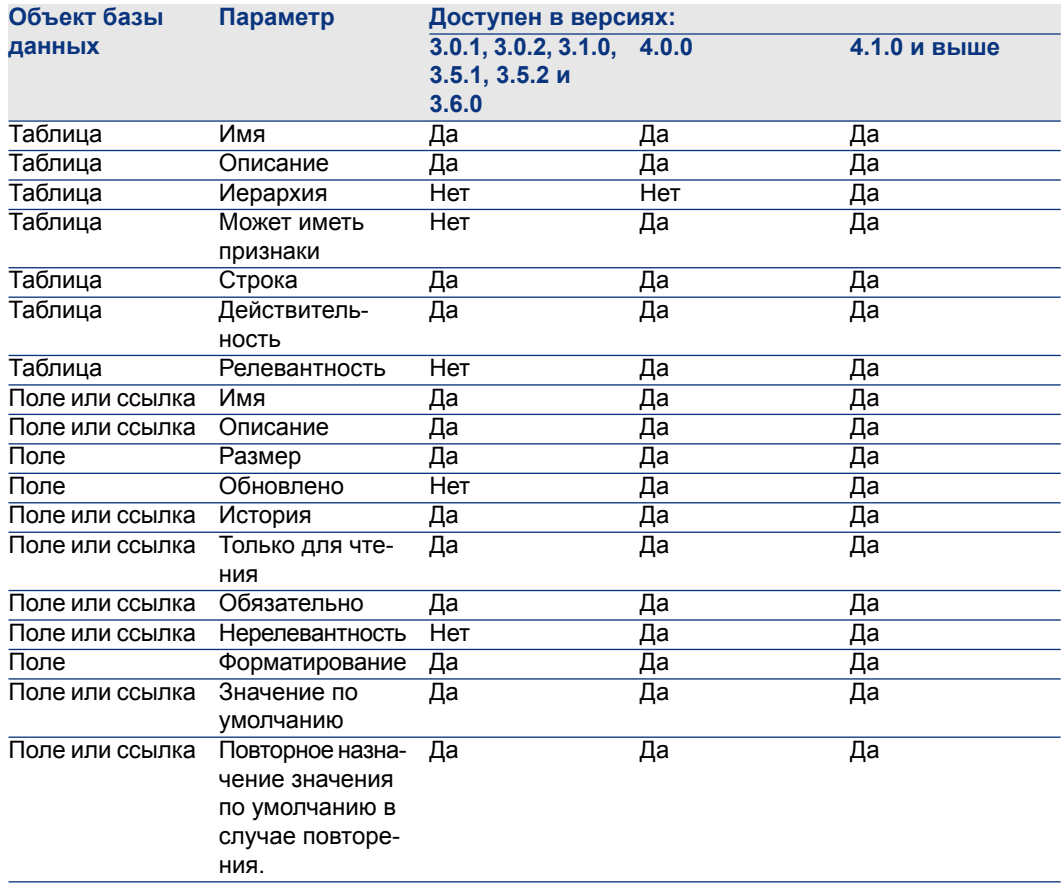

# **Другая документация**

<span id="page-118-0"></span>Это руководство содержит только информацию, напрямую относящуюся к процессу миграции.

Для получения соответствующей информации, не охваченной данным руководством, рекомендуем прочитать следующие документы:

Таблица 8.3. Другая документация - список

<span id="page-119-3"></span><span id="page-119-2"></span><span id="page-119-1"></span><span id="page-119-0"></span>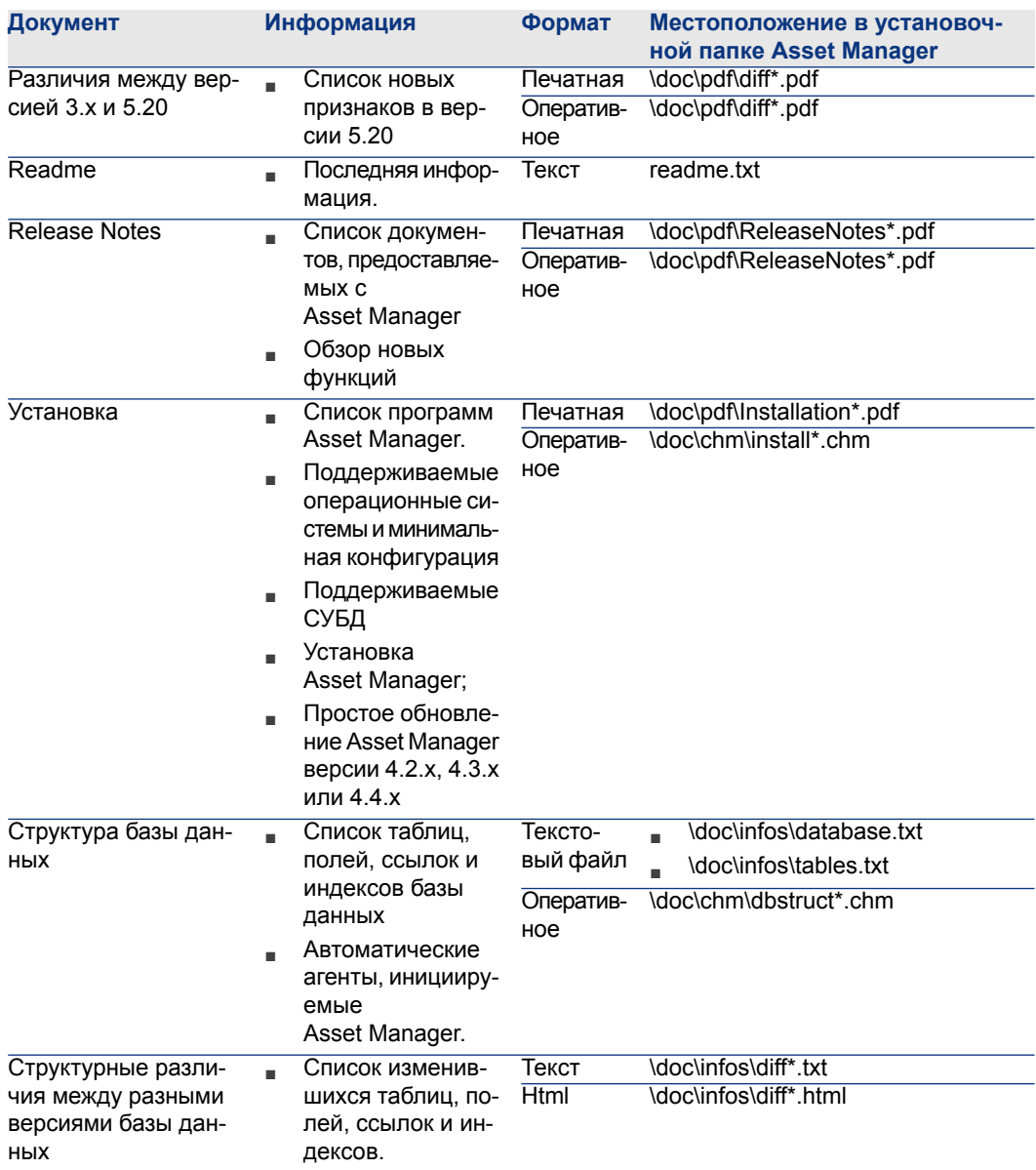

<span id="page-120-0"></span>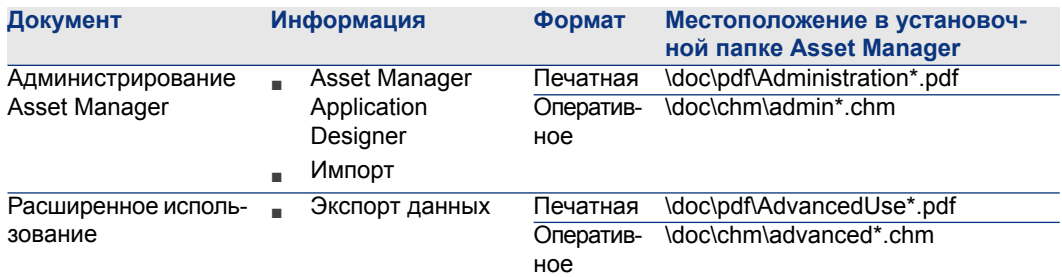

<span id="page-120-1"></span>Дополнительную информацию по XML можно найти на веб-сайте[:http://www.w3.org/XML/](http://www.w3.org/XML/)

# **Указатель**

; (специальный символ), [105](#page-104-0) !-- (migration.xml), [105](#page-104-1) !--- (migration.xml), [105](#page-104-2) / (символ), [39](#page-38-0) ^ (символ), [37](#page-36-0) ' (специальный символ), [105](#page-104-0) " (специальный символ), [105](#page-104-0) &; (специальный символ), [105](#page-104-0) < (специальный символ), [105](#page-104-0) > (специальный символ), [105](#page-104-0) || (специальный символ), [105](#page-104-0) Администрирование, [121](#page-120-0) Активы, [112](#page-111-0) База данных Блокировка и копирование, [77](#page-76-0) Изменение вручную, [35](#page-34-0) Копия, [45](#page-44-0) Asset Manager Application Designer, [46](#page-45-0) Инструменты СУБД, [45](#page-44-1) Традиционное резервное копирование - проблемы, [45](#page-44-2) Неподдерживаемые СУБД, [22](#page-21-0) Ограничение определенных прав, [58](#page-57-0) Окончательная обработка, [78](#page-77-0)

Преобразование (См. также Преобразование ) Проверка, [57](#page-56-0) Структура, [120](#page-119-0) Структура - разница между версиями, [112](#page-111-1) Фаза запуска в работу, [89](#page-88-0) Целостность - проверка, [73](#page-72-0) , [56](#page-55-0) , [33](#page-32-0) Бизнес-данные – экспорт, [60](#page-59-0) Бренды, [55](#page-54-0) , [55](#page-54-1) Веб-страницы, [118](#page-117-0) Владелец (поле), [49](#page-48-0) , [48](#page-47-0) Внешние ключи, [109](#page-108-0) Внешние программы Обновление, [84](#page-83-0) Восстанавливаемый (опция), [65](#page-64-0) Восстановить данные приложения (меню), [72](#page-71-0) , [72](#page-71-1) , [67](#page-66-0) Восстановление (опция), [35](#page-34-1) , [34](#page-33-0) Восстановление базы данных (меню), [35](#page-34-2) , [34](#page-33-1) Выход (меню), [66](#page-65-0) Вычисляемые строки, [116](#page-115-0) Глоссарий, [91-94](#page-90-0) Данные - определение, [93](#page-92-0)

Данные приложения (См. также Преобразование) (См. также Структура - распространение изменений) Восстановление, [72](#page-71-2) Обработка, с помощью Asset Manager Application Designer, [72](#page-71-3) Обработка, с помощью Asset Manager Script Analyzer, [72](#page-71-4) Данные приложения для преобразования без Asset Manager Script Analyzer, [118](#page-117-1) Данные приложения для преобразования вручную - список, [115](#page-114-0) Коррекция - ускорение, [65](#page-64-1) Определение, [93](#page-92-1) Правила преобразований, [53](#page-52-0) Проверка восстановленных данных, [74](#page-73-0) Проверка и исправление, [62](#page-61-0) Процесс, [62](#page-61-1) Файл преобразования, [111](#page-110-0) Экспорт (См. Данные приложения экспортирование) Правила, [60](#page-59-1) Процесс, [59](#page-58-0) Дисковое пространство, [15](#page-14-0) Добавленные экраны, [54](#page-53-0) Доступные руководства, [119](#page-118-0) Журналы транзакций, [31](#page-30-0) Закупки (модуль), [39](#page-38-1) , [22](#page-21-1) Запрос AQL, [116](#page-115-0) Значение (атрибут), [52](#page-51-0) Значения по умолчанию, [51](#page-50-0) Индексы, [79](#page-78-0) , [51](#page-50-1) Инструкции SQL, [111](#page-110-1) , [111](#page-110-1) Клиенты Asset Manager, [89](#page-88-1) Компьютер для преобразования Подготовка, [28](#page-27-0) Копировать базу данных в пустую базу данных (меню), [46](#page-45-1) Кэши, [88](#page-87-0) Мастера, [116](#page-115-0) Миграция Asset Manager версии 4.2.x, 4.3.x или 4.4.x Моделирование

Окончательное преобразование, [77-78](#page-76-1) Определение, [91](#page-90-1) Последняя фаза, [87-90](#page-86-0) Процесс, [17-23](#page-16-0) Фаза подготовки, [25-31](#page-24-0) Модернизируемый компьютер Определение, [92](#page-91-0) Образцы данных - экспортирование, [60](#page-59-2) Обучение, [27](#page-26-0) Объединения, [109](#page-108-1) Обязательные ссылки, [36](#page-35-0) Ограничения доступа, [82](#page-81-0) Определения Данные, [93](#page-92-0) Данные приложения, [93](#page-92-1) Миграция, [91](#page-90-1) Модернизируемый компьютер, [92](#page-91-0) Обновление программ Asset Manager, [91](#page-90-2) Преобразование базы данных Asset Manager, [92](#page-91-1) Рабочая база данных, [93](#page-92-2) Структура базы данных Asset Manager, [94](#page-93-0) Триггер, [93](#page-92-3) Файл преобразования, [92](#page-91-2) Открыть (меню), [66](#page-65-1) , [34](#page-33-2) , [34](#page-33-3) Открыть предыдущий файл (меню), [66](#page-65-2) Открыть следующий файл (меню), [66](#page-65-3) Открыть существующую базу данных (меню), [49](#page-48-1) , [48](#page-47-1) , [42](#page-41-0) Папка миграции (поле), [72](#page-71-5) Поддерживаемые операционные системы, [15](#page-14-1) Поддерживаемые среды, [15-15](#page-14-2) Подключения, [89](#page-88-2) Позиции плана этажей, [50](#page-49-0) Полные имена, [39](#page-38-0) Пользователь (поле), [49](#page-48-2) , [48](#page-47-2) Поля, [116](#page-115-0) Длина, [37](#page-36-1) Обязательные поля, [51](#page-50-2) , [36](#page-35-0) Перенос признака, [106](#page-105-0) Перенос признаков, [82](#page-81-1)

Поля, сохраняющие данные приложений для преобразования вручную, [53](#page-52-0) Поля, хранящие имя поля, [116](#page-115-0) Разделение между несколькими таблицами, [106](#page-105-1) Числовые поля, [110](#page-109-0) Права - ограничения, [58](#page-57-0) Права пользователя, [82](#page-81-0) Представления, [118](#page-117-2) , [79](#page-78-0) Преобразование Компьютер для преобразования, [28](#page-27-0) Конфликты, [54](#page-53-1) Окончательное преобразование, [77](#page-76-1) Определение, [92](#page-91-1) Отличия, [21](#page-20-0) Процесс, [49](#page-48-3) Преобразование базы данных, [46](#page-45-2) Преобразование базы данных (меню), [49](#page-48-4) Признаки, [108](#page-107-0) , [106](#page-105-0) , [82](#page-81-1) Принудительное восстановление файла (меню), [67](#page-66-1) Проверить скрипт в контексте (меню), [64](#page-63-0) Проверка достоверности записей (опция)., [57](#page-56-1) , [35](#page-34-3) , [34](#page-33-4) Программы Asset Manager - обновление, [87-89](#page-86-1) Процесс, [88](#page-87-1) Программы преобразования, [20](#page-19-0) Протестировать скрипт в контексте (меню), [66](#page-65-4) Профили пользователей, [53](#page-52-1) Рабочая база данных, [93](#page-92-2) Рабочая папка (поле), [72](#page-71-6) , [72](#page-71-7) Рабочий процесс (модуль), [39](#page-38-1) Распространение настраиваемой структуры (меню), [43](#page-42-0) Расширенное использование, [121](#page-120-1) Редактор файлов XML, [30](#page-29-0) Редактор файлов XML - установка, [30](#page-29-0) Роли пользователей, [53](#page-52-1) СУБД Неподдерживаемые версии, [22](#page-21-0) Подготовка сервера, [31](#page-30-1) Поддерживаемые СУБД, [15](#page-14-1) Сегменты отката, [31](#page-30-0)

Сервер СУБД - подготовка, [31](#page-30-1) Системные данные Экспорт, [60](#page-59-3) Скорость преобразования, [30](#page-29-1) Скрипт на языке Basic, [116](#page-115-0) , [70](#page-69-0) Скрипты импорта, [118](#page-117-3) Создать (меню), [66](#page-65-5) Сообщение (окно), [62](#page-61-2) Сохранить (меню), [66](#page-65-6) Сохранить как (меню), [66](#page-65-7) Специальные символы, [105](#page-104-0) Список всех файлов (меню), [67](#page-66-2) , [62](#page-61-3) Список необработанных файлов (меню), [67](#page-66-3) , [62](#page-61-3) Список проблем в скрипте (меню), [70](#page-69-1) , [66](#page-65-8) , [63](#page-62-0) Справка по полям, [118](#page-117-4) , [79](#page-78-1) Ссылки, [95-121](#page-94-0) Структура базы данных Изменения - распространение (См. Структура-распространение изменений) Определение, [94](#page-93-0) Структура - распространение изменений, [40](#page-39-1) Конфликты, [44](#page-43-0) Обзор, [41](#page-40-0) Процесс, [42](#page-41-1) Файл преобразования, [44](#page-43-1) Структурные параметры, [51](#page-50-3) Заполнение, [118](#page-117-5) Сценарии HP Connect-It, [85](#page-84-0) Счетчики, [36](#page-35-1) Таблицы Множественные таблицы назначения, [110](#page-109-1) Порядок преобразования, [52](#page-51-1) Разделение полей между несколькими таблицами, [106](#page-105-1) Только анализ, [57](#page-56-2) Триггеры, [79](#page-78-0) Определения, [93](#page-92-3) Установка, [120](#page-119-1) Файл преобразования Адаптация, [95](#page-94-1) , [47](#page-46-0) Активы, [112](#page-111-0)

Атрибуты continueonerror, [98](#page-97-0) encoding, [98](#page-97-1) engine, [98](#page-97-2) SYSTEM, [98](#page-97-3) Внешние ключи, [109](#page-108-0) Данные приложения, [111](#page-110-0) Для чего он используется, [96](#page-95-0) Инструкции SQL, [111](#page-110-1) Множественные таблицы назначения, [110](#page-109-1) Объединения, [109](#page-108-1) Определение, [92](#page-91-2) Правила преобразований, [97](#page-96-0) Проверка, [111](#page-110-2) Синтаксис, [97](#page-96-1) Специальные символы ;, [105](#page-104-0) ', [105](#page-104-0) ", [105](#page-104-0)  $\binom{105}{ }$  $\binom{105}{ }$  $\binom{105}{ }$ &, [105](#page-104-0) <, [105](#page-104-0) >, [105](#page-104-0) ||, [105](#page-104-0) Числовые поля, [110](#page-109-0) Элементы !--, [105](#page-104-1) !---, [105](#page-104-2) Exception, [103](#page-102-0) Field, [102](#page-101-0) Mapping, [100](#page-99-0) MigrationFile, [98](#page-97-4) PostActions, [104](#page-103-0) PreActions, [102](#page-101-1) Script, [105](#page-104-3) StartScript, [99](#page-98-0) Translate, [100](#page-99-1) Функционально допустимый (опция), [74](#page-73-1) , [65](#page-64-2) , [63](#page-62-1) Функциональные права, [82](#page-81-0) Хранимые процедуры, [79](#page-78-0) Целостность - проверка, [56](#page-55-0) Экспорт данных приложения (меню), [59](#page-58-1)

# A

acmig.dtd, [111](#page-110-3) , [98](#page-97-3) Asset Manager Application Designer База данных - Копия, [46](#page-45-0) Данные приложения - восстановление, [72](#page-71-3) Данные приложения - экспортирование, [59](#page-58-0) Структура - распространение изменений (См. Структура - распространение изменений) Структурные параметры - заполнение, [118](#page-117-5) Целостность базы данных - проверка, [56](#page-55-0) , [33](#page-32-0) Asset Manager Automated Process Manager, [88](#page-87-2) Asset Manager Export Tool, [118](#page-117-6) Asset Manager Script Analyzer Данные приложения - восстановление, [72](#page-71-4) Данные приложения - проверка и исправление, [62](#page-61-0) Меню, [66](#page-65-9) Непроверенные данные приложения, [118](#page-117-1) Проверенные данные приложения, [115](#page-114-1) Скрипты - проблемы, [70](#page-69-0) файлы .xml, [68](#page-67-0) Asset Manager Web, [118](#page-117-7) , [84](#page-83-1)

# C

config (папка), [81](#page-80-0) continueonerror (migration.xml), [98](#page-97-0) Crystal Reports, [118](#page-117-8)

## D

dbbscripts (папка), [63](#page-62-2) , [62](#page-61-4) , [44](#page-43-2) diff\*.\*, [112](#page-111-1) diff\*.htm, [114](#page-113-0) diff\*.txt, [113](#page-112-0) diff\*.xml, [115](#page-114-2) dtd (расширение файла), [98](#page-97-5)

## E

encoding (migration.xml), [98](#page-97-1) engine (migration.xml), [98](#page-97-2) Exception (migration.xml), [103](#page-102-0)

## F

Field (migration.xml), [102](#page-101-0) fromxxx (папка), [92](#page-91-3) , [47](#page-46-1)

## G

gbbase.xml, [94](#page-93-1) , [81](#page-80-0) gbbase\*.\*, [119](#page-118-1) , [71](#page-70-0) , [63](#page-62-3) , [51](#page-50-4) , [40](#page-39-1) , [36](#page-35-2) , [19](#page-18-0) Get-It, [118](#page-117-9) , [84](#page-83-2) Get-Resources, [118](#page-117-10) , [85](#page-84-1)

## H

HP Connect-It, [118](#page-117-11) , [85](#page-84-0) , [29](#page-28-0) Внимание, [17](#page-16-1)

## I

infos (папка), [113](#page-112-1)

J Java - установка, [30](#page-29-2)

## M

Mapping (migration.xml), [100](#page-99-0) migration.xml, [92](#page-91-2) , [79](#page-78-2) , [73](#page-72-1) , [68](#page-67-1) , [58](#page-57-1) , [57](#page-56-3) , [44](#page-43-1) , [35](#page-34-0) , [21](#page-20-1) , [21](#page-20-2) (См. также Файл преобразования) MigrationFile (migration.xml), [98](#page-97-4) modifications.xml, [73](#page-72-2) , [68](#page-67-2)

## N

newdbb.log, [43](#page-42-1)

## P

PostActions (migration.xml), [104](#page-103-0) PreActions (migration.xml), [102](#page-101-1)

## R

Readme, [120](#page-119-2) reference (папка), [61](#page-60-1)

referencenew (папка), [61](#page-60-2) Release Notes, [120](#page-119-3)

## S

Script (migration.xml), [105](#page-104-3) sdu.log, [50](#page-49-1) sdu.xml, [112](#page-111-2) sdurest.log, [73](#page-72-3) , [72](#page-71-8) sduxprt.log, [59](#page-58-2) StartScript (migration.xml), [99](#page-98-0) Sun Java Runtime - установка, [30](#page-29-2) SYSTEM (migration.xml), [98](#page-97-3)

 $\mathbf T$ Translate (migration.xml), [100](#page-99-1)

## U

up\_GetCounterVal (хранимая процедура), [79](#page-78-3) , [36](#page-35-1) Update (обновить), [91](#page-90-2)

# X

xerces.jar, [44](#page-43-3) xml (расширение файла), [98](#page-97-3) , [74](#page-73-2) , [73](#page-72-4) , [72](#page-71-7) , [70](#page-69-1) , [68](#page-67-0) , [66](#page-65-9) , [62](#page-61-5) , [59](#page-58-3) , [44](#page-43-2)